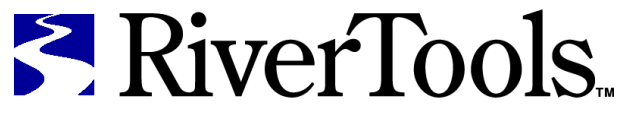

Topographic and River Network Analysis

# RiverTools Reference Guide

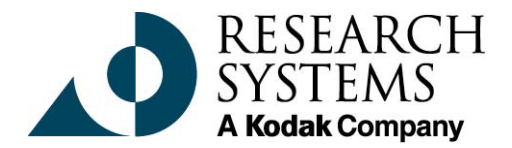

March, 2001 Edition Copyright © Rivix Limited Liability Company All Rights Reserved

## **Restricted Rights Notice**

The RiverTools<sup>™</sup> and IDL<sup>®</sup> software program and the accompanying procedures, functions, and documentation described herein are sold under license agreement. Their use, duplication, and disclosure are subject to the restrictions stated in the license agreement. Research Systems, Inc., reserves the right to make changes to this document at any time and without notice.

### **Limitation of Warranty**

Rivix LLC and Research Systems, Inc. makes no warranties, either express or implied, as to any matter not expressly set forth in the license agreement, including without limitation the condition of the software, merchantability, or fitness for any particular purpose.

Research Systems, Inc. shall not be liable for any direct, consequential, or other damages suffered by the Licensee or any others resulting from use of the RiverTools or IDL software package or its documentation.

#### **Permission to Reproduce this Manual**

If you are a licensed user of this product, Research Systems, Inc. grants you a limited, nontransferable license to reproduce this particular document provided such copies are for your use only and are not sold or distributed to third parties. All such copies must contain the title page and this notice page in their entirety.

## **Acknowledgments**

IDL® is a registered trademark of Research Systems Inc., registered in the United States Patent and Trademark Office, for the computer program described herein.

RiverTools™ is a trademark of Rivix LLC.

Numerical Recipes™ is a trademark of Numerical Recipes Software. Numerical Recipes routines are used by permission.

GRG2™ is a trademark of Windward Technologies, Inc. The GRG2 software for nonlinear optimization is used by permission.

NCSA Hierarchical Data Format (HDF) Software Library and Utilities Copyright © 1988-1998 The Board of Trustees of the University of Illinois All rights reserved.

CDF Library Copyright © 1999 National Space Science Data Center NASA/Goddard Space Flight Center

NetCDF Library Copyright © 1993-1996 University Corporation for Atmospheric Research/Unidata

HDF EOS Library Copyright © 1996 Hughes and Applied Research Corporation

This software is based in part on the work of the Independent JPEG Group.

This product contains StoneTable™, by StoneTablet Publishing. All rights to StoneTable™ and its documentation are retained by StoneTablet Publishing, PO Box 12665, Portland OR 97212-0665. Copyright © 1992-1997 StoneTablet Publishing

WASTE text engine © 1993-1996 Marco Piovanelli

Portions of this software are copyrighted by INTERSOLV, Inc., 1991-1998.

Other trademarks and registered trademarks are the property of the respective trademark holders.

# Contents

# **Reference:**

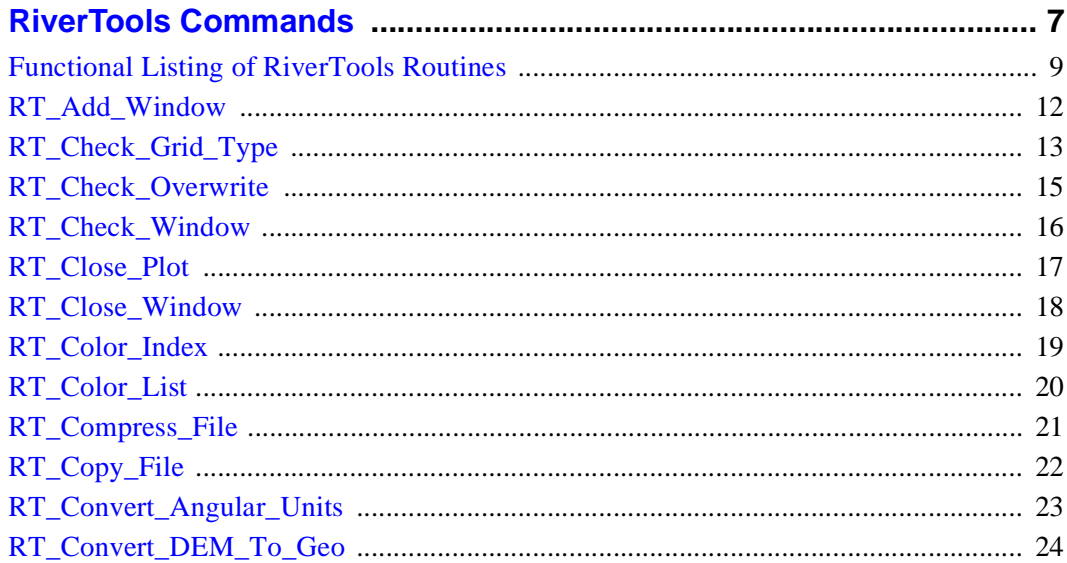

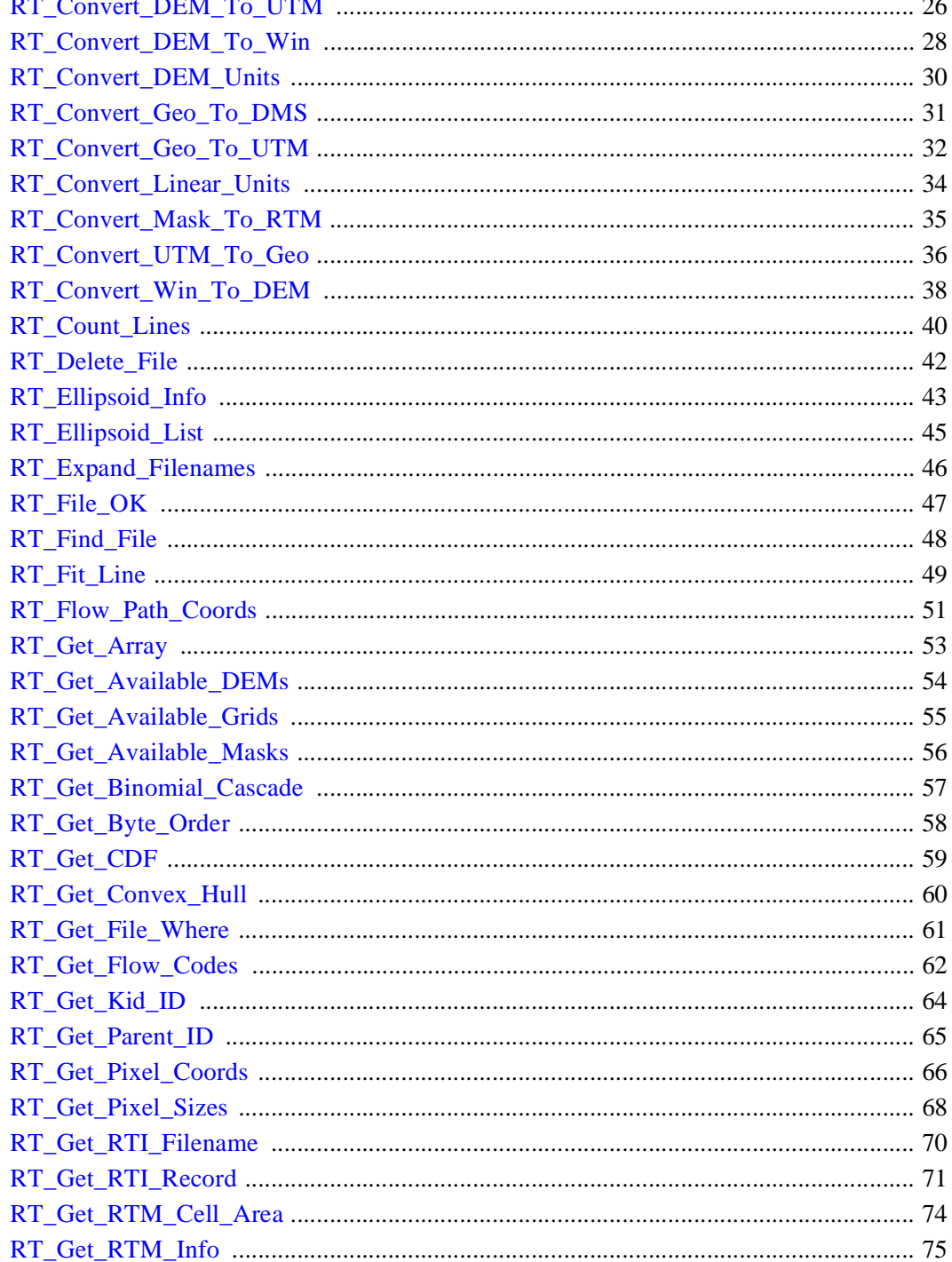

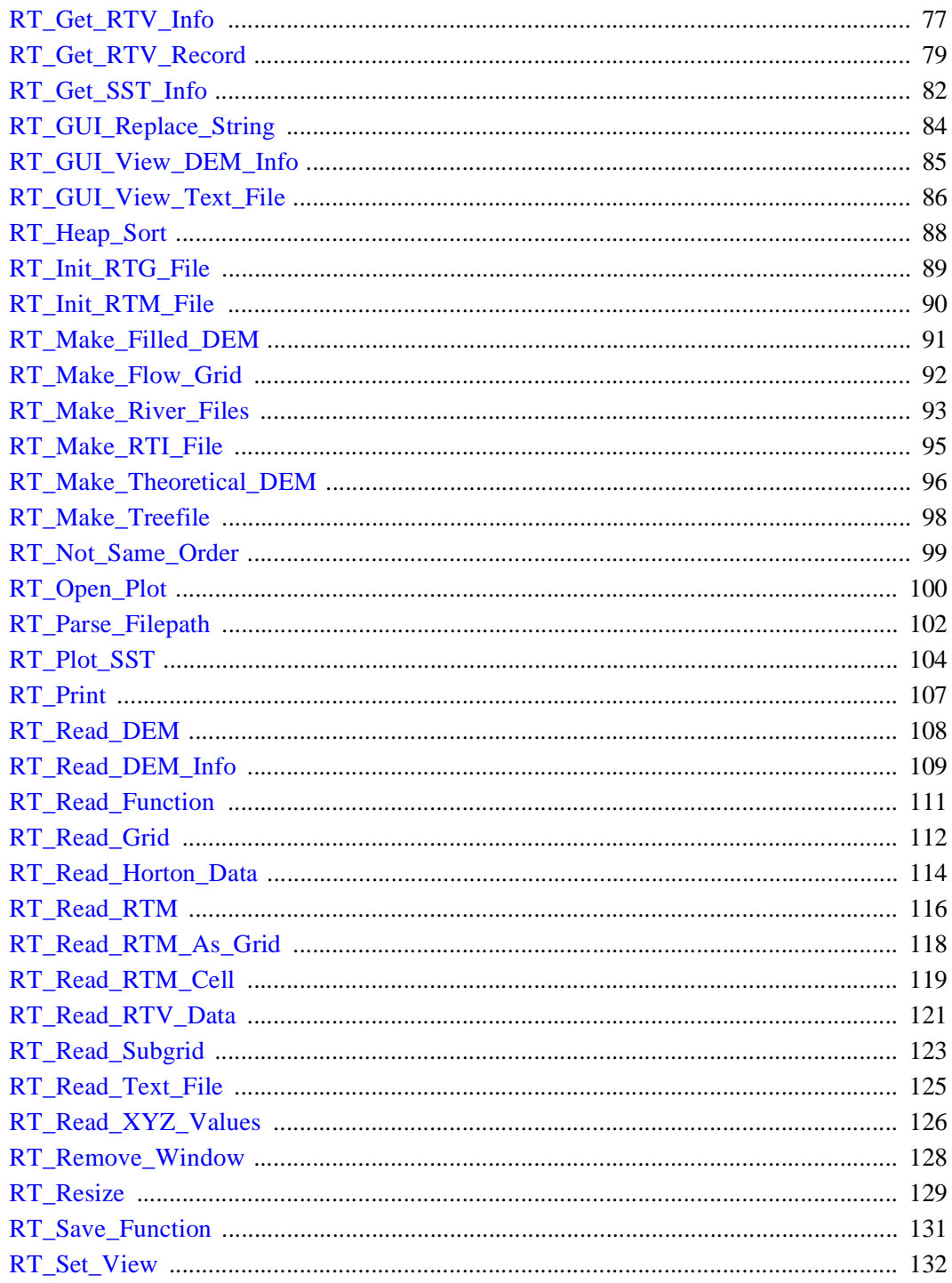

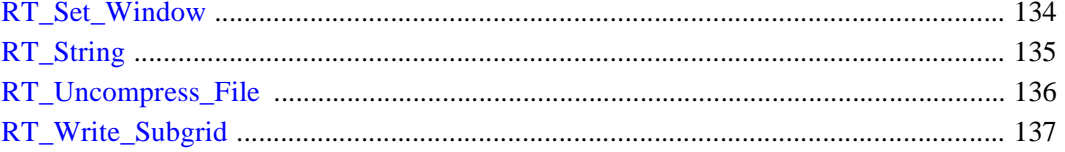

# <span id="page-6-0"></span>Reference: **RiverTools Commands**

Most modern software programs provide a convenient point-and-click graphical user interface (GUI) that makes it possible for users to draw on a large base of functionality and to achieve impressive results with a minimum of training. When it comes to rapidly performing common tasks and changing input parameters to subroutines, a graphical interface is much easier to use and far more efficient than a command-line interface. However, a command-line interface is more flexible when it comes to addressing unanticipated scenarios, large batch jobs, or unusual cases that a typical user may not encounter. This is especially true of scientific and Geographic Information System (GIS) software, which is why such programs usually offer a "scripting language" in addition to their graphical interface. Users who have purchased RiverTools+IDL can use IDL as a "scripting language" to extend RiverTools, even though IDL is much more powerful and complete than a typical scripting language. It is often the case that a task not available in the RiverTools graphical user interface can be accomplished by typing a few lines of IDL and RiverTools commands at the IDL command line.

Beneath the graphical user interface, RiverTools is built upon a rich infrastructure of routines that are written in Interactive Data Language (IDL) and these can be called

from the IDL command line, just like IDL's built-in routines. These routines can be viewed as an extension of the IDL language, and provide much greater flexibility for users who are familiar with IDL and want to get the most out of RiverTools. They can also be called by user-written IDL routines to make them work more seamlessly with RiverTools. Using these routines wherever possible in code development has many advantages, such as (1) greater assurance of compatibility with future RiverTools versions, (2) greater efficiency, since most RiverTools routines employ optimal algorithms or build upon the superior array processing capabilities of IDL, (3) no need to worry about the details of the C-like data structures used in RiverTools files, and (4) faster code development. As explained in the section "Adding Extensions" in the *User's Guide*, RiverTools also provides a simple mechanism for adding user routines to the User pull-down menu.

While there are several hundred low-level RiverTools routines, the intent of this chapter is to document the ones that are most useful for extending the capabilities of RiverTools. In version 2.4, all of the RiverTools commands have been renamed so as to have a "name space" that does not conflict with the names of IDL or ENVI procedures and functions. Each RiverTools command now begins with "RT\_". Commands that launch a dialog or graphical user interface (GUI) now begin with "RT\_GUI" and are not documented here. As in version 2.0, the remaining portion of a command name follows an easy-to-remember "verb-noun" or "verb-adjectivenoun" style, with separate words separated by underscores. A typical example is RT\_Read\_Grid.

In addition to command arguments, many of the RiverTools commands accept "keywords," and these work exactly as they do for IDL commands, namely (1) they are usually optional, (2) the order in which they appear in the procedure call doesn't matter, (3) they may pass a value into or out of the routine, (4) they sometimes serve as boolean flags, in which case their name, preceded by the '/' character sets the flag, and (5) only the first few unique letters are required.

Please note that the routines described here will only work as described with RiverTools version 2.4 or higher.

# <span id="page-8-0"></span>**Functional Listing of RiverTools Routines**

# **Colors**

[RT\\_Color\\_Index](#page-18-0) [RT\\_Color\\_List](#page-19-0)

# **Coordinate Conversion**

[RT\\_Convert\\_DEM\\_To\\_Geo](#page-23-0) [RT\\_Convert\\_UTM\\_To\\_Geo](#page-35-0) [RT\\_Convert\\_DEM\\_To\\_UTM](#page-25-0) [RT\\_Convert\\_Win\\_To\\_DEM](#page-37-0) [RT\\_Convert\\_DEM\\_To\\_Win](#page-27-0) [RT\\_Get\\_Pixel\\_Coords](#page-65-0) [RT\\_Convert\\_Geo\\_To\\_DMS](#page-30-0) [RT\\_Get\\_Pixel\\_Sizes](#page-67-0) [RT\\_Convert\\_Geo\\_To\\_UTM](#page-31-0)

[RT\\_Convert\\_Angular\\_Units](#page-22-0) [RT\\_Convert\\_Linear\\_Units](#page-33-0)

#### **Ellipsoids**

[RT\\_Ellipsoid\\_Info](#page-42-0) [RT\\_Ellipsoid\\_List](#page-44-0)

#### **File Handling**

[RT\\_Check\\_Overwrite](#page-14-0) [RT\\_File\\_OK](#page-46-0) [RT\\_Compress\\_File](#page-20-0) [RT\\_Find\\_File](#page-47-0) [RT\\_Copy\\_File](#page-21-0) [RT\\_Parse\\_Filepath](#page-101-0) [RT\\_Delete\\_File](#page-41-0) [RT\\_Uncompress\\_File](#page-135-0) [RT\\_Expand\\_Filenames](#page-45-0)

#### **Network Extraction**

[RT\\_Flow\\_Path\\_Coords](#page-50-0) [RT\\_Make\\_Flow\\_Grid](#page-91-0) [RT\\_Get\\_Flow\\_Codes](#page-61-0) [RT\\_Make\\_River\\_Files](#page-92-0) [RT\\_Get\\_Kid\\_ID](#page-63-0) [RT\\_Make\\_Treefile](#page-97-0) [RT\\_Get\\_Parent\\_ID](#page-64-0) [RT\\_Read\\_Horton\\_Data](#page-113-0) [RT\\_Make\\_Filled\\_DEM](#page-90-0)

# **RTG (and DEM) Files**

[RT\\_Check\\_Grid\\_Type](#page-12-0) [RT\\_Make\\_Theoretical\\_DEM](#page-95-0) [RT\\_Convert\\_DEM\\_Units](#page-29-0) [RT\\_Read\\_DEM](#page-107-0) [RT\\_Get\\_Available\\_DEMs](#page-53-0) [RT\\_Read\\_DEM\\_Info](#page-108-0) [RT\\_Get\\_Available\\_Grids](#page-54-0) [RT\\_Read\\_Grid](#page-111-0) [RT\\_Get\\_File\\_Where](#page-60-0) [RT\\_Read\\_RTM\\_As\\_Grid](#page-117-0) [RT\\_Init\\_RTG\\_File](#page-88-0) [RT\\_Read\\_Subgrid](#page-122-0) [RT\\_Make\\_Filled\\_DEM](#page-90-0) [RT\\_Write\\_Subgrid](#page-136-0)

# **RTI Files**

[RT\\_Get\\_RTI\\_Filename](#page-69-0) [RT\\_Make\\_RTI\\_File](#page-94-0) [RT\\_Get\\_RTI\\_Record](#page-70-0) [RT\\_Read\\_DEM\\_Info](#page-108-0) [RT\\_GUI\\_View\\_DEM\\_Info](#page-84-0)

## **RTM Files**

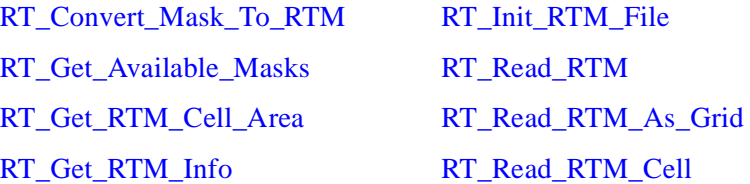

# **RTV Files**

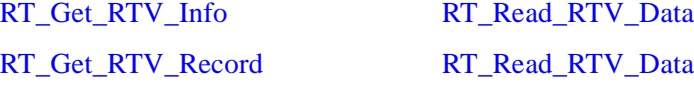

## **Special Plots**

[RT\\_Get\\_Binomial\\_Cascade](#page-56-0) [RT\\_Plot\\_SST](#page-103-0)

# **Text Files**

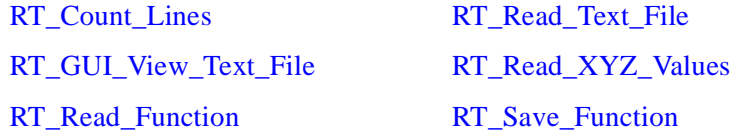

## **Utilities**

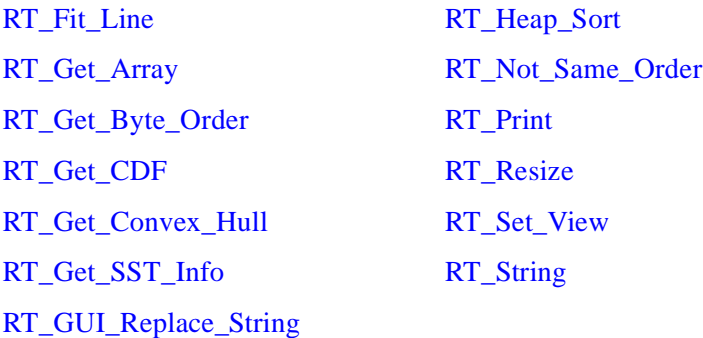

# **Windows**

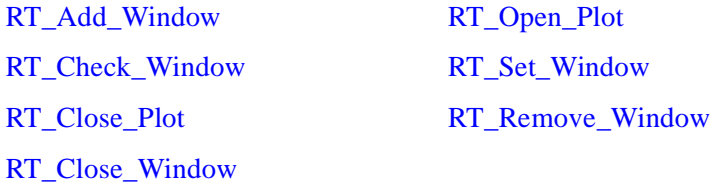

# <span id="page-11-0"></span>**RT\_Add\_Window**

The RT\_Add\_Window procedure adds a window to the roster of windows that is recognized and managed by RiverTools. It is meant for use by programmers who want to extend the RiverTools environment.

## **Syntax**

RT\_Add\_Window*, BASE\_ID, WINDOW\_ID, TITLE*

#### **Arguments**

#### **BASE\_ID**

The long (4-byte) integer ID of the window's top-level base.

#### **WINDOW\_ID**

The long (4-byte) integer ID of the window's index.

#### **TITLE**

The title that appears in the title bar at the top of the window.

#### **See Also**

[RT\\_Check\\_Window](#page-15-0), [RT\\_Close\\_Window,](#page-17-0) [RT\\_Open\\_Plot](#page-99-0), [RT\\_Remove\\_Window](#page-127-0), [RT\\_Set\\_Window](#page-133-0)

# <span id="page-12-0"></span>**RT\_Check\_Grid\_Type**

The RT\_Check\_Grid\_Type procedure returns the data type of a RiverTools grid file (RTG) or checks that a candidate data type is consistent with the grid dimensions and file size.

#### **Syntax**

RT\_Check\_Grid\_Type*, RTG\_File, OK* [, TYPE*=data\_type*] [, BPE*=value*] [, NCOLS*=value*] [, NROWS*=value*] [, FILESIZE*=value*] [, CHECKSIZE*=value*] [, /SILENT]

#### **Arguments**

#### **RTG\_File**

The filename of the RiverTools grid file (RTG) to be examined.

#### **OK**

Returns 1b if the file was found and the data type was consistent with other information, and 0b otherwise.

#### **Keywords**

#### **TYPE**

The data type of the grid file, which may be 'BYTE', 'INTEGER', 'LONG', 'FLOAT', or 'DOUBLE'. If specified, it is viewed as a candidate data type.

#### **BPE**

The number of bytes per element (BPE) in the grid file.

#### **NCOLS**

The number of columns in the grid file. If unspecified, the number of columns in the currently selected DEM is used.

#### **NROWS**

The number of rows in the grid file. If unspecified, the number of rows in the currently selected DEM is used.

#### **FILESIZE**

The size, in bytes, of the input grid file.

#### **CHECKSIZE**

The expected size, in bytes, of the grid file if the specified data type is correct.

#### **SILENT**

Set this keyword to suppress warnings and other information.

# <span id="page-14-0"></span>**RT\_Check\_Overwrite**

The RT\_Check\_Overwrite procedure checks to see whether a file with the specified name already exists in the current directory, and if so, opens a dialog to ask whether the user wants to overwrite it. It also checks whether the user has permission to create a file in the current directory.

#### **Syntax**

RT\_Check\_Overwrite*, Filename, OK*

#### **Arguments**

#### **Filename**

The name of the file to be created and/or overwritten.

#### **OK**

Returns 1 if the user has permission to write to the current directory and the file either doesn't exist, or the user has indicated that it is OK to overwrite the existing file.

# <span id="page-15-0"></span>**RT\_Check\_Window**

The RT\_Check\_Window procedure is used to check whether a window is listed on the roster of windows managed by RiverTools. This procedure is meant for use by programmers who want to extend the RiverTools environment.

# **Syntax**

RT\_Check\_Window*, Window\_ID, OK*

## **Arguments**

#### **Window\_ID**

The window index or ID, a long (4-byte) integer, of the window that is to be removed from the roster. This index can be obtained with the [RT\\_Open\\_Plot](#page-99-0) procedure when a window is first opened.

#### **OK**

Returns 1b if the window exists, and 0b otherwise.

## **See Also**

[RT\\_Add\\_Window](#page-11-0), [RT\\_Close\\_Window,](#page-17-0) [RT\\_Open\\_Plot](#page-99-0), [RT\\_Remove\\_Window,](#page-127-0) [RT\\_Set\\_Window](#page-133-0)

# <span id="page-16-0"></span>**RT\_Close\_Plot**

The RT\_Close\_Plot procedure closes the current output device and restores any device settings that may have been modified to their normal values. It is called every time a RiverTools plot has been completed. When plotting to a PostScript file or a printer, the plot is not complete until this procedure has been called.

#### **Syntax**

RT\_Close\_Plot [, *Message*] [, /SILENT]

#### **Arguments**

#### **Message**

A scalar string to be printed to the main RiverTools window when the plot is finished. The default is "Finished with plot."

#### **Keywords**

#### **SILENT**

Set this keyword to suppress printing a message when finished.

#### **See Also**

[RT\\_Open\\_Plot](#page-99-0)

# <span id="page-17-0"></span>**RT\_Close\_Window**

The RT\_Close\_Window procedure is used to close a window that is managed by RiverTools. This procedure also calls the [RT\\_Remove\\_Window](#page-127-0) procedure which removes the window from the roster of windows managed by RiverTools. This procedure is meant for use by programmers who want to extend the RiverTools environment.

# **Syntax**

RT\_Close\_Window*, Base\_ID*

#### **Arguments**

#### **Base\_ID**

The top-level base ID, a long (4-byte) integer, of the window that is to be removed from the roster.

# **See Also**

[RT\\_Add\\_Window](#page-11-0), [RT\\_Check\\_Window,](#page-15-0) [RT\\_Open\\_Plot,](#page-99-0) [RT\\_Remove\\_Window,](#page-127-0) [RT\\_Set\\_Window](#page-133-0)

# <span id="page-18-0"></span>**RT\_Color\_Index**

The RT\_Color\_Index function can be used to obtain a color index for many basic colors.

#### **Syntax**

*Index =* RT\_Color\_Index(*Color\_Name*)

#### **Arguments**

#### **Color\_Name**

A scalar string that is the name of a recognized color. Examples include 'black' and 'red'. The [RT\\_Color\\_List](#page-19-0) function can be used to obtain a complete list of recognized basic color names.

#### **See Also**

[RT\\_Color\\_List](#page-19-0)

# <span id="page-19-0"></span>**RT\_Color\_List**

The RT\_Color\_List function can be used to obtain a list of recognized basic color names.

# **Syntax**

*Color\_List =* RT\_Color\_List([/NO\_SORT])

# **Keywords**

## **NO\_SORT**

Set this keyword to prevent the color list from being sorted alphabetically. The color list is then sorted by color index.

# **See Also**

[RT\\_Color\\_Index](#page-18-0)

# <span id="page-20-0"></span>**RT\_Compress\_File**

The RT\_Compress\_File procedure compresses an input file with the well-known GZIP algorithm to create a compressed file. The original file is not deleted. This procedure could be used in a loop to compress a large number of files.

#### **Syntax**

RT\_Compress\_File*, In\_File, Out\_File*

#### **Arguments**

**In\_File**

The input file to be compressed with GZIP.

#### **Out\_File**

The compressed output file, which should have the filename extension ".gz".

#### **See Also**

[RT\\_Uncompress\\_File,](#page-135-0) [RT\\_Delete\\_File,](#page-41-0) [RT\\_Copy\\_File](#page-21-0)

# <span id="page-21-0"></span>**RT\_Copy\_File**

The RT\_Copy\_File procedure makes an exact copy of the specified RTG file.

# **Syntax**

RT\_Copy\_File*, In\_File, Out\_File, Type, Ncols, Nrows*

# **Arguments**

#### **In\_File**

The name of the input RTG file.

#### **Out\_File**

The name of the output RTG file.

#### **Type**

The data type of the input file.

#### **Ncols**

The number of columns in the grid file.

#### **Nrows**

The number of rows in the grid file.

# **See Also**

[RT\\_Delete\\_File,](#page-41-0) [RT\\_Compress\\_File,](#page-20-0) [RT\\_Uncompress\\_File](#page-135-0)

# <span id="page-22-0"></span>**RT\_Convert\_Angular\_Units**

The RT\_Convert\_Angular\_Units procedure converts position coordinates from one set of angular units to another.

#### **Syntax**

RT\_Convert\_Angular\_Units*, Old\_Units, Old\_X, Old\_Y, New\_Units, New\_X, New\_Y*

#### **Arguments**

#### **Old\_Units**

The original angular units as a scalar string, which can be: 'DEGREES', 'MINUTES', 'ARCMINUTES', 'SECONDS', 'ARCSECONDS', 'RADIANS', or 'DMS'. 'DMS' indicates that units are in Degrees-Minutes-Seconds format: DDD.MMSS.

#### **Old\_X**

The original x-coordinates, as a scalar or 1D array.

#### **Old\_Y**

The original y-coordinates, as a scalar or 1D array.

#### **New\_Units**

The new units as a scalar string, which can be: 'DEGREES', 'MINUTES', 'ARCMINUTES', 'SECONDS', 'ARCSECONDS', 'RADIANS', or 'DMS'. 'DMS' indicates that units are in Degrees-Minutes-Seconds format: DDD.MMSS.

#### **New\_X**

The new x-coordinates, as a scalar or 1D array.

#### **New\_Y**

The new y-coordinates, as a scalar or 1D array.

## **See Also**

[RT\\_Convert\\_Linear\\_Units](#page-33-0), [RT\\_Convert\\_Geo\\_To\\_UTM,](#page-31-0) RT Convert Geo To DMS

# <span id="page-23-0"></span>**RT\_Convert\_DEM\_To\_Geo**

The RT\_Convert\_DEM\_To\_Geo procedure uses information in a RiverTools info (RTI) file to convert column/row coordinates for pixels in a DEM or other RiverTools grid to Geographic or lon/lat coordinates.

# **Syntax**

RT\_Convert\_DEM\_To\_Geo*, Col, Row, Lon, Lat* [, /CENTER] [*,* RTI\_FILE*=filename*] [*,* /REPORT]

## **Arguments**

#### **Col**

The column indices of pixels in a DEM or other RiverTools grid.

#### **Row**

The row indices of pixels in a DEM or other RiverTools grid.

#### **Lon**

The longitudes of the pixels.

#### **Lat**

The latitudes of the pixels.

## **Keywords**

#### **CENTER**

Set this keyword to return longitude and latitude of a pixel's center as opposed to its southeast corner.

#### **RTI\_FILE**

This keyword can be used to specify an RTI file from which georeferencing info should be obtained. If unspecified, the RTI file for the current DEM is used.

#### **REPORT**

Set this keyword to print both input and output coordinates to the main window. If the Col and Row arguments are arrays, then the average values are printed.

# **See Also**

[RT\\_Convert\\_DEM\\_To\\_UTM](#page-25-0)

# <span id="page-25-0"></span>**RT\_Convert\_DEM\_To\_UTM**

The RT\_Convert\_DEM\_To\_UTM procedure uses information in a RiverTools info (RTI) file to convert column/row coordinates for pixels in a DEM or other RiverTools grid to UTM (Universal Transverse Mercator) coordinates.

# **Syntax**

RT\_Convert\_DEM\_To\_UTM, Col, Row, X\_UTM, Y\_UTM [, /CENTER] [, RTI\_FILE*=filename*] [, /REPORT]

# **Arguments**

## **Col**

The column indices of pixels in a DEM or other RiverTools grid.

#### **Row**

The row indices of pixels in a DEM or other RiverTools grid.

#### **X\_UTM**

The longitudes of the pixels.

#### **Y\_UTM**

The latitudes of the pixels.

# **Keywords**

#### **CENTER**

Set this keyword to return UTM coordinates of a pixel's center as opposed to its southeast corner.

#### **RTI\_FILE**

This keyword can be used to specify an RTI file from which georeferencing info should be obtained. If unspecified, the RTI file for the current DEM is used.

#### **REPORT**

Set this keyword to print both input and output coordinates to the main window. If the Col and Row arguments are arrays, then the average values are printed.

# **See Also**

[RT\\_Convert\\_DEM\\_To\\_Geo](#page-23-0)

# <span id="page-27-0"></span>**RT\_Convert\_DEM\_To\_Win**

The RT\_Convert\_DEM\_To\_Win procedure converts between column/row coordinates in a DEM to window coordinates, assuming they differ by an integer scale factor.

## **Syntax**

RT\_Convert\_DEM\_To\_Win*, Col, Row, Xwin, Ywin* [, SCALE*=value*] [, /NORMAL] [, RTI\_FILE*=filename*]

## **Arguments**

#### **Col**

The column indices of pixels in a DEM or other RiverTools grid.

#### **Row**

The row indices of pixels in a DEM or other RiverTools grid.

#### **Xwin**

The x-coordinate of a pixel in a graphics window, measured in pixels from the left edge.

#### **Ywin**

The y-coordinate of a pixel in a graphics window, measured in pixels from the top edge.

## **Keywords**

#### **SCALE**

A scale factor which gives the ratio of window size to DEM size.

#### **NORMAL**

Set this keyword to return Xwin and Ywin as normalized coordinates that range between 0 and 1.

#### **RTI\_FILE**

This keyword can be used to specify an RTI file from which georeferencing info should be obtained. If unspecified, the RTI file for the current DEM is used.

## **See Also**

[RT\\_Convert\\_Win\\_To\\_DEM](#page-37-0)

# <span id="page-29-0"></span>**RT\_Convert\_DEM\_Units**

The RT\_Convert\_DEM\_Units procedure multiplies the values in a 2D input array by a constant factor in order to convert the values to other units. The minimum and maximum elevations in the converted DEM are printed in the main log window.

# **Syntax**

RT\_Convert\_DEM\_Units*, DEM* [, *Data\_Type*] [, FACTOR*=value*] [, /FT2M] [, /M2FT]

# **Arguments**

#### **DEM**

The input and output DEM, as a 2D array. Values in the input DEM are overwritten with the converted values.

#### **Data\_Type**

The output data type as a string which may be 'BYTE', 'INTEGER', 'LONG', 'FLOAT' or 'DOUBLE'. The default is 'DOUBLE'. Using an integer data type may lead to loss of precision.

## **Keywords**

#### **FACTOR**

The conversion factor. If the FT2M or M2FT keywords are set, this keyword is ignored and the appropriate (exact) conversion factor is used. Otherwise, the default is 1.

#### **FT2M**

Set this keyword to convert from units of feet to meters using the exact conversion factor, (1.0 / 3.28083989501)

#### **M2FT**

Set this keyword to convert from units of meters to feet using the exact conversion factor, 3.28083989501.

# <span id="page-30-0"></span>**RT\_Convert\_Geo\_To\_DMS**

The RT\_Convert\_Geo\_To\_DMS procedure converts coordinates from Geographic lon/lat coordinates in decimal degrees to degrees, minutes, and seconds.

#### **Syntax**

RT\_Convert\_Geo\_To\_DMS*, Lon, Lat, Lon\_Deg, Lon\_Min, Lon\_Sec, Lat\_Deg, Lat\_Min, Lat\_Sec*

#### **Arguments**

#### **Lon**

The input longitude in decimal degrees.

#### **Lat**

The input latitude in decimal degrees.

#### **Lon\_Deg**

The number of degrees longitude.

#### **Lon\_Min**

The number of minutes of longitude, between 0 and 60.

#### **Lon\_Sec**

The number of seconds of longitude, between 0 and 60.

#### **Lat\_Deg**

The number of degrees latitude.

#### **Lat\_Min**

The number of minutes of latitude, between 0 and 60.

#### **Lat\_Sec**

The number of seconds of latitude, between 0 and 60.

#### **See Also**

[RT\\_Convert\\_Geo\\_To\\_UTM,](#page-31-0) [RT\\_Convert\\_UTM\\_To\\_Geo](#page-35-0)

# <span id="page-31-0"></span>**RT\_Convert\_Geo\_To\_UTM**

The RT\_Convert\_Geo\_To\_UTM procedure converts coordinates from Geographic lon/lat (decimal degrees) to UTM (Universal Transverse Mercator). A UTM zone typically spans 6 degrees of longitude.

# **Syntax**

RT\_Convert\_Geo\_To\_UTM*, Lon, Lat, X, Y, Zone, North* [, *Scale, Zone\_Letter*] [, ELLIPSOID*=value*] [, /NO\_FALSE] [, /REPORT]

# **Arguments**

#### **Lon**

The input longitude, in decimal degrees.

#### **Lat**

The input latitude, in decimal degrees.

#### **X**

The output UTM x-coordinate.

#### **Y**

The output UTM y-coordinate.

#### **Zone**

The UTM zone number, between 1and 60, that corresponds to a range of longitudes.

#### **North**

Returns 1 if latitude is greater than or equal to 0.

#### **Scale**

The scale on the central meridian of the zone.

#### **Zone\_Letter**

A letter code as a scalar string that corresponds to a range of latitudes (8 degrees) in a given UTM zone.

#### **Keywords**

#### **ELLIPSOID**

A scalar string which specifies the reference ellipsoid to use when interpreting the input longitude and latitude. A list of the ellipsoids (and their corresponding strings) that are recognized by RiverTools can be returned with the [RT\\_Ellipsoid\\_List](#page-44-0) function. If unspecified, the ellipsoid specified in the Planet Info section of the preferences is used (**File** → **Set Preferences**).

#### **NO\_FALSE**

Unless this keyword is set, a false easting of 500000 is added to the x-coordinate.

#### **REPORT**

Set this keyword to print a summary report to the main window.

#### **See Also**

[RT\\_Convert\\_Geo\\_To\\_DMS,](#page-30-0) [RT\\_Convert\\_UTM\\_To\\_Geo](#page-35-0)

# <span id="page-33-0"></span>**RT\_Convert\_Linear\_Units**

The RT\_Convert\_Linear\_Units procedure converts position coordinates from one set of linear units to another.

## **Syntax**

RT\_Convert\_Linear\_Units*, Old\_Units, Old\_X, Old\_Y, New\_Units, New\_X, New\_Y*

#### **Arguments**

#### **Old\_Units**

The original linear units as a scalar string, which can be: 'METERS', 'M', 'FEET', 'FT', 'YARDS', 'KILOMETERS', 'KM', 'MILES', 'MI', or 'NAUTICAL\_MILES'.

#### **Old\_X**

The original x-coordinates, as a scalar or 1D array.

#### **Old\_Y**

The original y-coordinates, as a scalar or 1D array.

#### **New\_Units**

The new linear units as a scalar string, which can be: 'METERS', 'M', 'FEET', 'FT', 'YARDS', 'KILOMETERS', 'KM', 'MILES', 'MI', or 'NAUTICAL\_MILES'.

#### **New\_X**

The new x-coordinates, as a scalar or 1D array.

#### **New\_Y**

The new y-coordinates, as a scalar or 1D array.

## **See Also**

[RT\\_Convert\\_Angular\\_Units,](#page-22-0) [RT\\_Convert\\_UTM\\_To\\_Geo](#page-35-0)

# <span id="page-34-0"></span>**RT\_Convert\_Mask\_To\_RTM**

The RT\_Convert\_Mask\_To\_RTM procedure converts a grid file that represents a mask to a more compact RiverTools mask (RTM) file. Values less than or equal to 0 in the grid file are assumed to represent "unmasked pixels", and every other unique, integer value is assumed to represent the pixels in a distinct "mask cell."

#### **Syntax**

RT\_Convert\_Mask\_To\_RTM*, RTG\_File, RTM\_File*

#### **Arguments**

#### **RTG\_File**

The input RiverTools grid (RTG) file, assumed to contain long (4-byte) integers and to have the same dimensions as the current DEM.

#### **RTM\_File**

The output RiverTools mask (RTM) file, which should end with the filename extension ".rtm".

# <span id="page-35-0"></span>**RT\_Convert\_UTM\_To\_Geo**

The RT\_Convert\_UTM\_To\_Geo procedure converts coordinates from UTM (Universal Transverse Mercator) to Geographic lon/lat (decimal degrees).

# **Syntax**

RT\_Convert\_UTM\_To\_Geo*, X, Y,* Zone, Lon, Lat [, ELLIPSOID=*value*] [, /NO\_FALSE] [, /REPORT]

# **Arguments**

# **X**

The input UTM x-coordinate.

## **Y**

The input UTM y-coordinate.

#### **Zone**

The input UTM zone number, between 1 and 60.

#### **Lon**

The output longitude, in decimal degrees.

#### **Lat**

The output latitude, in decimal degrees.

#### **Keywords**

#### **ELLIPSOID**

A scalar string which specifies the reference ellipsoid to use when interpreting the input longitude and latitude. A list of the ellipsoids (and their corresponding strings) that are recognized by RiverTools can be returned with the [RT\\_Ellipsoid\\_List](#page-44-0) function. If unspecified, the ellipsoid specified in the Planet Info section of the preferences is used (**File**  $\rightarrow$  **Set Preferences**).
### **NO\_FALSE**

Unless this keyword is set, a false easting of 500000 is subtracted from the input xcoordinate.

### **REPORT**

Set this keyword to print a summary report to the main window.

## **See Also**

[RT\\_Convert\\_Geo\\_To\\_UTM,](#page-31-0) [RT\\_Convert\\_Geo\\_To\\_DMS](#page-30-0)

# **RT\_Convert\_Win\_To\_DEM**

The RT\_Convert\_Win\_To\_DEM procedure converts window coordinates in an image of a DEM to column/row coordinates in a DEM, assuming they differ by an integer scale factor. If the window dimensions are smaller than the DEM dimensions, then there is a square block of DEM pixels that all have the same "window coordinates" and only a single representative column/row pair is returned.

# **Syntax**

RT\_Convert\_Win\_To\_DEM*, Xwin, Ywin, Col, Row* [, SCALE*=value*] [, /NORMAL] [, RTI\_FILE*=filename*]

## **Arguments**

### **Xwin**

The x-coordinate of a pixel in a graphics window, measured in pixels from the left edge.

### **Ywin**

The y-coordinate of a pixel in a graphics window, measured in pixels from the top edge.

## **Col**

The column indices of pixels in a DEM or other RiverTools grid.

### **Row**

The row indices of pixels in a DEM or other RiverTools grid.

# **Keywords**

## **SCALE**

A scale factor which gives the ratio of window size to DEM size.

## **NORMAL**

Set this keyword to return Xwin and Ywin as normalized coordinates that range between 0 and 1

## **RTI\_FILE**

This keyword can be used to specify an RTI file from which georeferencing info should be obtained. If unspecified, the RTI file for the current DEM is used.

# **See Also**

[RT\\_Convert\\_DEM\\_To\\_Win](#page-27-0)

# **RT\_Count\_Lines**

The RT\_Count\_Lines procedure counts all of the lines in a specified set of text files. The files must all exist in the same directory or folder.

# **Syntax**

RT\_Count\_Lines*, Nlines,* [, *Files*] [, /ALL\_PRO\_FILES] [, /ALL\_TEXT\_FILES] [, DIRECTORY*=directory\_anme*] [, NCHARS*=variable*] [, NULL\_NLINES*=variable*] [, /REPORT] [, /SILENT]

# **Arguments**

### **Nlines**

The total number of lines in the specified set of text files.

### **Files**

A string array or scalar which contains a list of filenames. If the DIRECTORY keyword is set, they are assumed to exist in the specified directory. This argument is not required if the ALL\_PRO\_FILES or ALL\_TEXT\_FILES keyword is set.

# **Keywords**

# **ALL\_PRO\_FILES**

Set this keyword to count lines in all files with the extension ".pro" in the current or specified directory.

## **ALL\_TEXT\_FILES**

Set this keyword to count lines in all files with the extension ".txt" in the current or specified directory.

## **DIRECTORY**

Set this keyword to the directory which contains the text files. If unspecified, then the first file in Files is parsed for a directory and if still unspecified then the current directory is used.

## **NCHARS**

Set this keyword to a named variable to return the total number of characters in the set of text files.

### **NULL\_NLINES**

Set this keyword to a named variable to return the total number of null lines in the set of text files. A null line contains only a newline character.

### **REPORT**

Set this keyword to print a summary report in the main window.

### **SILENT**

Set this keyword to suppress all information messages.

# **See Also**

[RT\\_Read\\_Text\\_File,](#page-124-0) [RT\\_GUI\\_View\\_Text\\_File](#page-85-0)

# **RT\_Delete\_File**

The RT\_Delete\_File procedure deletes the specified file. This procedure should be used with care, because no warning messages are issued and once deleted there is no way to retrieve the file.

# **Syntax**

RT\_Delete\_File*, Filename*

# **Arguments**

### **Filename**

The name of the file to be deleted. If the filename does not contain a path, then the file is assumed to exist in the current directory.

# **See Also**

[RT\\_Copy\\_File,](#page-21-0) [RT\\_Find\\_File](#page-47-0)

# <span id="page-42-0"></span>**RT\_Ellipsoid\_Info**

The RT\_Ellipsoid\_Info function returns a structure with the following fields:

- $\bullet$  a = semi-major axis
- b=semi-minor axis
- f=flattening ratio (a-b)/b
- e=eccentricity
- $g=$  inverse flattening ratio (1/f)
- used\_by  $=$  a string with information about where the ellipsoid is used
- comment = any comments regarding the ellipsoid.

Ellipsoids are usually defined in terms of their semi-major axis, a, and their inverse flattening ratio, g. The other properties are computed from these.

### **Syntax**

*Info =* RT\_Ellipsoid\_Info*(Ellipsoid\_Name* [, /METERS] [, /REPORT])

### **Arguments**

#### **Ellipsoid\_Name**

A scalar string which specifies the name of an ellipsoid. A list of recognized ellipsoid names can be obtained with the [RT\\_Ellipsoid\\_List](#page-44-0) function. Ellipsoid names typically consist of the name of a person or organization, which may be followed by a space and then a four-digit year, such as "CLARKE 1866", "KRASSOVSKY" and "WGS 1984". "AUTHALIC SPHERE" indicates a sphere with radius 6371 km.

### **Keywords**

#### **METERS**

Set this keyword to return the semi-major and semi-minor axes in units of meters instead of kilometers.

#### **REPORT**

Set this keyword to print a summary report in the main window.

# **See Also**

[RT\\_Ellipsoid\\_List](#page-44-0)

# <span id="page-44-0"></span>**RT\_Ellipsoid\_List**

The RT\_Ellipsoid\_List function returns a list of the ellipsoids that are recognized by RiverTools. Over 50 ellipsoids are recognized by RiverTools 2.4. Ellipsoid names typically consist of the name of a person or organization, which is often followed by a space and then a four-digit year, such as "CLARKE 1866", "KRASSOVSKY" and "WGS 1984". This function has no arguments or keywords.

## **Syntax**

*List =* RT\_Ellipsoid\_List()

## **See Also**

[RT\\_Ellipsoid\\_Info](#page-42-0)

# **RT\_Expand\_Filenames**

The RT\_Expand\_Filenames procedure uses the In\_String and Out\_String arguments, which may contain one asterisk each (a "wildcard"), to construct a set of In Files and a set of Out Files. This procedure is useful when batch processing a set of input files to create a corresponding set of output files.

# **Syntax**

RT\_Expand\_Filenames*, In\_String, In\_Files, Out\_String, Out\_Files* [, *In\_File\_Count*]  $[0, OK]$ 

## **Arguments**

## **In\_String**

An input string containing a single asterisk, e.g. "\*.dem".

### **In\_Files**

The set of files in the current directory that match In\_String.

## **Out\_String**

An output string containing a single asterisk, e.g. " $KY * rte$ ".

## **Out\_Files**

A returned set of filenames, such that there is one for each file in In\_Files and the asterisk means the same thing as it does for the corresponding entry in the string array In Files.

## **In\_File\_Count**

The number of files in the current directory that match In\_String.

## **OK**

Returns 1 if no problems are encountered, and 0 otherwise.

# <span id="page-46-0"></span>**RT\_File\_OK**

The RT\_File\_OK function returns a 1 if the specified file exists and 0 otherwise. If the filename corresponds to one of the main files in the currently selected RiverTools data set (such as the DEM file, RTI file or flow grid file), a dialog is displayed with information about the file and why it is required.

## **Syntax**

*OK =* RT\_File\_OK*(Filename* [, /SILENT])

## **Arguments**

### **Filename**

The name of the file to be checked. If the filename does not include a path, then the current directory is searched.

## **Keywords**

### **SILENT**

Set this keyword to suppress all information messages.

## **See Also**

[RT\\_Find\\_File](#page-47-0)

# <span id="page-47-0"></span>**RT\_Find\_File**

The RT\_Find\_File procedure searches for the specified file in the current directory, and then in IDL's system variable, !PATH. Differences between operating systems are taken into account.

# **Syntax**

RT\_Find\_File*, Filename, Filepath, Directory* [, /REPORT]

# **Arguments**

### **Filename**

The name of the file for which to search.

### **Filepath**

If the file is found, the fully-qualified "filepath" is returned.

### **Directory**

If the file is found, the directory in which the file was found is returned.

# **Keywords**

## **REPORT**

Set this keyword to print a summary report in the main window.

# **Example**

RT\_Find\_File, 'people.dat', /REPORT

# **See Also**

### [RT\\_File\\_OK,](#page-46-0) [RT\\_Parse\\_Filepath](#page-101-0)

For more information, see FILEPATH and FINDFILE in the *IDL Reference Guide*.

# **RT\_Fit\_Line**

The RT\_Fit\_Line procedure uses least-squares regression to fit a line to a set of input data.

## **Syntax**

RT\_Fit\_Line*, X, Y* [, *Slope*] [, *R*] [, /INSET] [, /LINE] [, /PLOT] [, WT\_TYPE*=value*] [, WEIGHTS*=array*]

## **Arguments**

## **X**

A 1D array of data point x values.

### **Y**

A 1D array of data point y values.

### **Slope**

The slope of the best-fit line.

### **R**

The correlation coefficient of the best-fit line.

### **Keywords**

#### **INSET**

Set this keyword to include Slope and R in the plot as an inset.

### **LINE**

Set this keyword to plot the best-fit line in addition to the data points.

#### **PLOT**

Set this keyword to create a plot of the data points.

### **WT\_TYPE**

A value of 0 indicates that each data point should be weighted by the weights specified with the WEIGHTS keyword. A value of 1 indicates the reverse of the weights given by the WEIGHTS keyword. A value of 2 indicates that each data point should be given equal weight.

### **WEIGHTS**

A 1D array containing the same number of elements as X and Y and indicating how much weight to give to each data point.

## **Example**

```
X = indgen(10)Y = X + \text{randomu}(\text{seed}, 10)RT_Fit_Line, X, Y, /PLOT, /LINE
```
# **RT\_Flow\_Path\_Coords**

The RT\_Flow\_Path\_Coords function uses a D8 flow grid to compute the coordinates (and long-integer IDs) of pixels that lie on the flow path which starts with the pixel whose ID is Start ID. The returned array has dimensions  $(2, nIDs)$ , where nIDs is the number of pixels on the flow path. The x and y-coordinates of the pixels are given by  $x = \text{coords}(0,*)$  and  $y = \text{coords}(1,*)$ . Georeferencing information in the RTI file for the current data set is used to compute the Geographic or UTM coordinates of pixels on the flow path.

## **Syntax**

*Coords =* RT\_Flow\_Path\_Coords*(Start\_ID* [, *Stop\_ID*] [, FILE*=filename*] [, MAP*=function*] [, NIDS*=value*] [, PATH\_IDs*=value*] [, UNIT*=value*] [, /VERBOSE])

## **Arguments**

### **Start\_ID**

A long-integer ID of a pixel in the current DEM, which marks the upstream end of the flow path.

### **Stop\_ID**

A long-integer ID of a pixel in the current DEM, which marks the downstream end (if known) of the flow path. This argument is optional and has no effect unless Stop\_ID is found among the PATH\_IDS.

## **Keywords**

### **FILE**

A RiverTools D8 flow grid file (\*\_flow.rtg). If unspecified, the D8 flow grid for the current data set is used.

### **MAP**

A "mapping function" that can be used to quickly determine the IDs of downstream "parent" pixels for a set of pixels, from their own IDs and flow codes. That is, if dID is the flow code of the pixel given by ID, then the ID of the pixel it flows to is:  $pID = ID + map(dID)$ .

## **NIDS**

The number of pixels in the flow path.

## **PATH\_IDS**

The long-integer IDs of the pixels on the flow path.

## **UNIT**

A file unit number for a D8 flow grid that is already open for reading. This keyword is useful when computing the flow paths for a large number of Start\_IDs, because it prevents opening and closing the D8 flow grid file each time.

# **VERBOSE**

Set this keyword to enable information messages.

# **RT\_Get\_Array**

The RT\_Get\_Array procedure returns a one or two-dimensional array with the specified dimensions and data type. This procedure is similar to IDL's MAKE\_ARRAY procedure, but differs in the manner in which the data type is specified.

### **Syntax**

RT\_Get\_Array*, Array, Ncols* [, *Nrows*] [, TYPE*=value*] [, /NOZERO]

### **Arguments**

#### **Array**

The new array to be returned.

#### **Ncols**

The number of columns in the new array.

#### **Nrows**

The number of rows in the new array. If unspecified, a value of 1 is used.

### **Keywords**

### **TYPE**

The data type of the new array, as a string, which may be: 'BYTE', 'INTEGER', 'LONG', 'FLOAT', or 'DOUBLE'. If unspecified, the data type of the current DEM is used.

### **NOZERO**

Set this keyword to prevent the array from being initialized to contain all zeros. If all values in the array will be set or overwritten later, then this keyword can be set and will allow the array to be created more quickly.

## **See Also**

MAKE\_ARRAY in the *IDL Reference Guide*.

# <span id="page-53-0"></span>**RT\_Get\_Available\_DEMs**

The RT\_Get\_Available\_DEMs procedure returns a sorted list of all files in the working directory that appear to be valid DEMs (based on their file extension) with the same dimensions as the current DEM. This procedure is used by the **Display**  $\rightarrow$ **Density Plot** dialog.

## **Syntax**

RT\_Get\_Available\_DEMs*, DEM\_Files* [, /FULL\_PATH]

# **Arguments**

## **DEM\_Files**

The returned string array containing a list of binary grid files in the working directory.

# **Keywords**

## **FULL\_PATH**

Set this keyword to return the fully-qualified filepath for each file.

## **See Also**

[RT\\_Get\\_Available\\_Grids,](#page-54-0) [RT\\_Get\\_Available\\_Masks](#page-55-0)

# <span id="page-54-0"></span>**RT\_Get\_Available\_Grids**

The RT\_Get\_Available\_Grids procedure returns a sorted list of all files in the working directory that appear to be valid binary grids with the same dimensions as the current DEM. This procedure is used by the **Display**  $\rightarrow$  **Density Plot** dialog.

### **Syntax**

RT\_Get\_Available\_Grids*, Grid\_Files* [, /FULL\_PATH]

### **Arguments**

### **Grid\_Files**

The returned string array containing a list of binary grid files in the working directory.

### **Keywords**

### **FULL\_PATH**

Set this keyword to return the fully-qualified filepath for each file.

## **See Also**

[RT\\_Get\\_Available\\_Masks,](#page-55-0) [RT\\_Get\\_Available\\_DEMs](#page-53-0)

# <span id="page-55-0"></span>**RT\_Get\_Available\_Masks**

The RT\_Get\_Available\_Masks procedure returns a sorted list of all files in the working directory that appear to be valid RiverTools mask (RTM) files that index the current DEM. This procedure is used by the **Display**  $\rightarrow$  **Masked Region** dialog.

# **Syntax**

RT\_Get\_Available\_Masks*, RTM\_Files* [, /FULL\_PATH]

# **Arguments**

### **RTM\_Files**

The returned string array containing a list of RiverTools mask (RTM) files in the working directory.

# **Keywords**

## **FULL\_PATH**

Set this keyword to return the fully-qualified filepath for each file.

# **See Also**

[RT\\_Get\\_Available\\_DEMs,](#page-53-0) [RT\\_Get\\_Available\\_Grids](#page-54-0)

# **RT\_Get\_Binomial\_Cascade**

The RT\_Get\_Binomial\_Cascade procedure contains a list of values corresponding to the values at level n in a binomial cascade with parameter p. A binomial cascade is the simplest example of a multifractal measure, and demonstrates a mass distribution that is self-similar at all scales. The width function associated with certain selfsimilar tree graphs is identical to a binomial (or multinomial) cascade.

Another interesting aspect of binomial cascades is that they can be viewed as "maximally unsorted" lists of numbers. The QuickSort sorting algorithm attains its worst case performance (n^2) when applied to a binomial cascade.

### **Syntax**

RT\_Get\_Binomial\_Cascade [, *P*] [, *Nlevs*] [, LIST*=value*] [, LENGTH*=value*] [, /NO\_PLOT] [, /REPORT]

### **Arguments**

#### **P**

A value between 0 and 1 that defines the cascade. If unspecified, P=0.3.

#### **Nlevs**

The number of levels to generate in the cascade before stopping. If unspecified, Nlevs  $= 6.$ 

### **Keywords**

### **LIST**

The list of values in the cascade.

#### **LENGTH**

The number of elements in LIST, which equals 2^Nlevs.

### **NO\_PLOT**

Set this keyword to suppress a plot of the cascade values.

### **REPORT**

Set this keyword to print a summary report in the main window.

# **RT\_Get\_Byte\_Order**

The RT\_Get\_Byte\_Order procedure returns the byte order of the user's computer as a string.

# **Syntax**

RT\_Get\_Byte\_Order*, Byte\_Order*

# **Arguments**

## **Byte\_Order**

The byte order of the current computer, as a string. The string will be 'LSB' (Least Significant Byte first) for little-endian and 'MSB' (Most Significant Byte first) for big-endian.

# **See Also**

[RT\\_Not\\_Same\\_Order](#page-98-0)

# **RT\_Get\_CDF**

The RT\_Get\_CDF procedure computes the empirical cumulative distribution function (ECDF) for a set of measurements or data values.

## **Syntax**

RT\_Get\_CDF*, Values, X,Y,*[, *Mean*] [, *Subs*] [, /PLOT] [, /NORMALIZE]

## **Arguments**

### **Values**

The input data values as a 1D array.

## **X**

The output x-coordinates in the ECDF.

### **Y**

The output y-coordinates in the ECDF.

#### **Mean**

The mean or sample average of the data.

### **Subs**

The sorted array subscripts of data;  $s=sort(data)$ .

### **Keywords**

### **PLOT**

Set this keyword to PLOT the ECDF in an IDL window.

### **NORMALIZE**

Set this keyword to divide the data by its mean before computing the ECDF.

# **RT\_Get\_Convex\_Hull**

The RT\_Get\_Convex\_Hull procedure uses the "gift-wrapping" algorithm to compute the 2D convex hull of a set of points whose coordinates are given by the 1D arrays X and Y. The number of points must be greater than or equal to two. Hull points are returned in counter-clockwise order. This procedure runs in O(n h) time, where n is the number of points and h is the number of points on the convex hull. The case of colinear points/pixels on the hull is also handled correctly.

# **Syntax**

RT\_Get\_Convex\_Hull*, Hull, X, Y* [, /SILENT]

## **Arguments**

### **Hull**

A 2D array with dimensions  $(2,n+1)$ , where n is the number of points. The coordinates of the points on the hull are given by x\_hull=hull $(0,*)$  and y hull=hull $(1,*)$ .

### **X**

A 1D array of x-coordinates for a set of points.

## **Y**

A 1D array of y-coordinates for a set of points.

## **Keywords**

### **SILENT**

Set this keyword to suppress all information messages.

## **Example**

Generate a random set of 20 points, compute the convex hull and plot it.

```
IDL> x= randomu(1, 20)IDL> y= randomu(2, 20)
IDL> RT_Get_Convex_Hull, hull, x, y
IDL> plot, x, y, psym=1
IDL> oplot, hull(0,*), hull(1,*), psym=-1
```
# **RT\_Get\_File\_Where**

The RT\_Get\_File\_Where procedure returns the subscripts in an array that match a given expression. It is similar to the IDL function WHERE, except that it can be applied to large binary files that contain arrays without reading the entire file into RAM. This can be useful for processing files that are larger than the available RAM.

### **Syntax**

RT\_Get\_File\_Where*, Filename, Type, Expression, Indices* [, *Count*] [, /SILENT]

### **Arguments**

### **Filename**

The input filename in single quotes.

#### **Type**

A data type string, which can be: 'BYTE', 'INTEGER', 'LONG', 'FLOAT', or 'DOUBLE'.

### **Expression**

A search expression as a string, such as 'LT 0' or 'EQ -1L'.

### **Indices**

The indices to the array of the specified type, contained in Filename, that match the search expression.

### **Count**

The number of elements in Indices.

## **Keywords**

### **SILENT**

Set this keyword to suppress all information messages.

# <span id="page-61-0"></span>**RT\_Get\_Flow\_Codes**

The RT\_Get\_Flow\_Codes procedure returns the "flow codes" that correspond to the eight possible flow directions in a D8 flow grid.

# **Syntax**

*RT\_Get\_Flow\_Codes, Codes* [, *Map*] [, *Incs*] [, ANGLE\_MAP*=variable*] [, NCOLS*=value*] [, OPPS*=value*]

# **Arguments**

## **Codes**

An eight-element integer array containing the D8 flow codes, in clockwise order, starting with the code for Northeast.

## **Map**

A "mapping function" that can be used to quickly determine the IDs of downstream "parent" pixels for a set of pixels, from their own IDs and flow codes. That is, if dID is the flow code of the pixel given by ID, then the ID of the pixel it flows to is:  $pID =$  $ID + map(dID)$ .

### **Incs**

Increments, that when added to the long-integer ID of given pixel, give the longinteger IDs of that pixel's eight neighbor pixels, in clockwise order starting from **Northeast** 

# **Keywords**

## **ANGLE\_MAP**

Set this keyword to a named variable to return a "map" that can be used to quickly convert an array of D8 flow codes to their equivalent continuous flow angles. Flow angles are measured in radians counter-clockwise from due east, and range from 0 to 2 Pi.

# **NCOLS**

The number of columns in the D8 flow grid, which is used to compute Incs. If unspecified, the number of columns in the current DEM is used.

### **OPPS**

The flow codes that are the "opposites" of the D8 flow codes. This is the same as a clockwise listing of the flow codes beginning with Southwest.

# <span id="page-63-0"></span>**RT\_Get\_Kid\_ID**

The RT\_Get\_Kid\_ID procedure computes the long-integer ID of a pixel from it's flow code and the ID of it's parent pixel. A pixel's parent pixel is the downstream pixel that it sends flow to based on D8 flow directions. The arguments may be arrays.

# **Syntax**

RT\_Get\_Kid\_ID*, ID, pID, Code*

# **Arguments**

## **ID**

The long-integer ID of a pixel in the current DEM to be returned.

## **pID**

The long-integer ID of a pixel in the current DEM that is the parent pixel for the pixel whose ID is to be returned.

## **Code**

The one-byte RiverTools flow code of the pixel whose ID is to be returned.

# **See Also**

[RT\\_Get\\_Flow\\_Codes](#page-61-0), [RT\\_Get\\_Parent\\_ID](#page-64-0)

# <span id="page-64-0"></span>**RT\_Get\_Parent\_ID**

The RT\_Get\_Parent\_ID procedure computes the long-integer ID of the pixel which is the parent to the pixel whose long-integer ID and flow code are specified. A pixel's parent pixel is the downstream pixel that it sends flow to based on D8 flow directions. The arguments may be arrays.

### **Syntax**

RT\_Get\_Parent\_ID*, pID, ID, Code*

### **Arguments**

### **pID**

The long-integer ID of the parent pixel in the current DEM to be returned.

#### **ID**

The long-integer ID of a pixel in the current DEM whose parent pixel ID is to be returned.

#### **Code**

The one-byte RiverTools flow code of the pixel in the current DEM whose parent pixel ID is to be returned.

### **See Also**

[RT\\_Get\\_Flow\\_Codes](#page-61-0), [RT\\_Get\\_Kid\\_ID](#page-63-0)

# **RT\_Get\_Pixel\_Coords**

The RT\_Get\_Pixel\_Coords procedure computes the Geographic or UTM coordinates of a set of pixels from their DEM column and row coordinates.

# **Syntax**

RT\_Get\_Pixel\_Coords*, Col, Row, X, Y* [, *Xstr*] [, *Ystr*] [, /DMS] [, /GEO] [, /UTM] [, RTI\_FILE*=filename*]

# **Arguments**

## **Col**

The column-coordinates of a set of pixels in a DEM.

### **Row**

The row-coordinates of a set of pixels in a DEM.

## **X**

The returned x-coordinates of the set of pixels.

## **Y**

The returned y-coordinates of the set of pixels.

### **Xstr**

The x-coordinates of the pixel(s) as a string or string array.

### **Ystr**

The y-coordinates of the pixel(s) as a string or string array.

## **Keywords**

### **DMS**

Set this keyword to make Xstr and Ystr report the coordinates in a Degrees-Minutes-Seconds format.

### **GEO**

Set this keyword to return the Geographic or lon/lat coordinates of the pixel(s).

## **RTI\_FILE**

Set this keyword to the name of a RiverTools information (RTI) file that describes the DEM which contains the input pixel. If unspecified, the RTI file for the current DEM is used.

## **UTM**

Set this keyword to return the UTM coordinates of the pixel(s).

## **See Also**

[RT\\_Get\\_Pixel\\_Sizes](#page-67-0)

# <span id="page-67-0"></span>**RT\_Get\_Pixel\_Sizes**

The RT\_Get\_Pixel\_Sizes procedure returns four 1D arrays that gives the "sizes" of all pixels in the DEM as a function of which row they are in. For DEMs whose pixel geometry and bounding box are given by Geographic coordinates, the dependence on latitude and the ellipsoid specified in **File**  $\rightarrow$  **Set Preferences** is taken into account. This routine is used throughout RiverTools in order to accurately compute lengths, slopes and basin areas.

#### **Tip**

Pixel sizes are also reported by the Info menu of the Value Zoom dialog.

## **Syntax**

RT\_Get\_Pixel\_Sizes*, dx, dy* [, *dd*] [, *da*] [, /METERS] [, /REPORT] [, RTI\_FILE*=filename*]

## **Arguments**

#### **dx**

A 1D array of pixel x-sizes, in kilometers unless the METERS keyword is set.

### **dy**

A 1D array of pixel y-sizes, in kilometers unless the METERS keyword is set.

### **dd**

A 1D array of pixel diagonal size, in kilometers unless the METERS keyword is set.

#### **da**

A 1D array of pixel areas, in square kilometers unless the METERS keyword is set.

### **Keywords**

### **METERS**

Set this keyword to report pixel sizes in units of meters instead of kilometers.

#### **REPORT**

Set this keyword to print a summary report in the main window.

# **RTI\_FILE**

Set this keyword to the name of a RiverTools information (RTI) file. If unspecified, then the RTI file for the current DEM is used.

# **RT\_Get\_RTI\_Filename**

The RT\_Get\_RTI\_Filename procedure is used to determine the name of the RTI file that describes the DEM contained in DEM\_File. If the DEM\_File argument contains full path information, this path is inherited by RTI File.

# **Syntax**

RT\_Get\_RTI\_Filename*, DEM\_File, RTI\_File*

## **Arguments**

### **DEM\_File**

The filename of a binary grid file that contains a DEM.

### **RTI\_File**

The returned filename of the RTI file that contains georeferencing information for the specified DEM grid file.

# **Example**

RT\_Get\_RTI\_Filename, 'Beaver\_DEM.rtg', RTI\_file print, RTI\_file

This prints:

Beaver.rti

# **See Also**

[RT\\_Get\\_RTI\\_Record](#page-70-0), [RT\\_Make\\_RTI\\_File](#page-94-0)

# <span id="page-70-0"></span>**RT\_Get\_RTI\_Record**

The RT\_Get\_RTI\_Record procedure returns an empty structure that can be filled with georeferencing information and then used to create a RiverTools information (RTI) file.

## **Syntax**

RT\_Get\_RTI\_Record, *Info*

### **Arguments**

#### **Info**

A structure with the following fields:

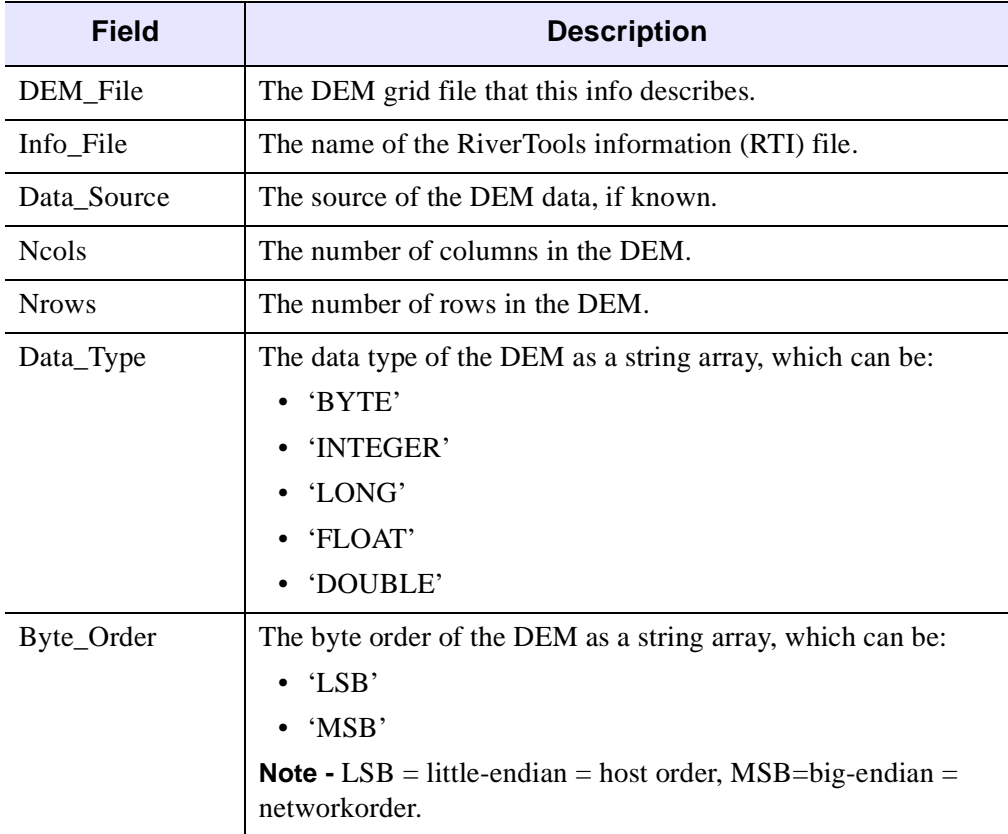

Table 1: Info Fields for RT\_Get\_RTI\_Record

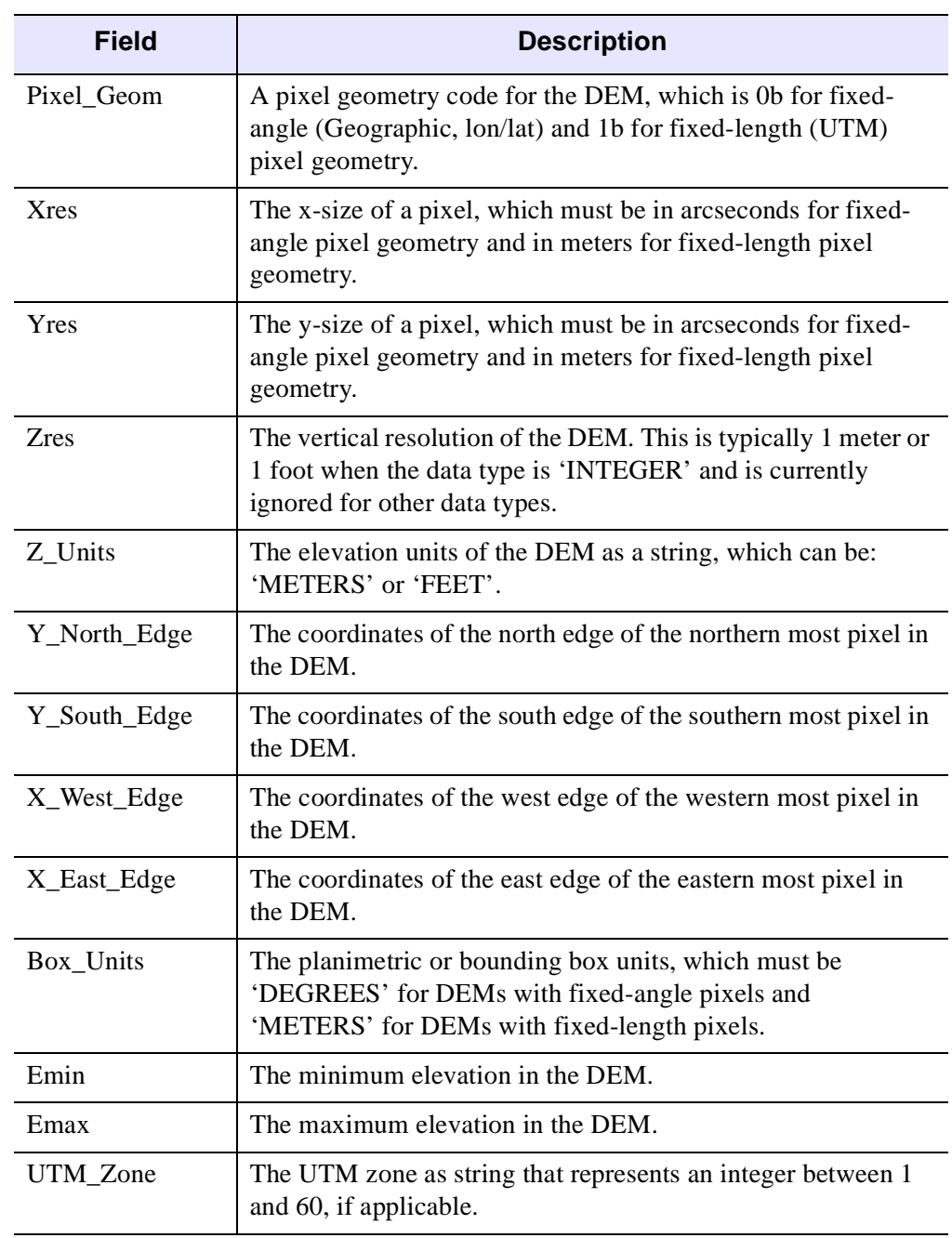

Table 1: Info Fields for RT\_Get\_RTI\_Record (Continued)
# **See Also**

[RT\\_Read\\_DEM\\_Info](#page-108-0)

# <span id="page-73-0"></span>**RT\_Get\_RTM\_Cell\_Area**

The RT\_Get\_RTM\_Cell\_Area procedure computes the total area spanned by any set of pixels in the current DEM. For DEMs with Geographic (latitude / longitude) coordinates, the variation of pixel dimensions with latitude is taken into account.

# **Syntax**

RT\_Get\_RTM\_Cell\_Area*, IDs, Area* [, *da*]

### **Arguments**

#### **IDs**

A 1D array of long-integer IDs for a set of pixels in the current DEM.

#### **Area**

The total area, in square kilometers, spanned by the set of pixels.

#### **da**

A 1D array of pixel areas returned from the RT\_Get\_Pixel\_Sizes procedure. If not provided, it is recomputed each time this procedure is called. It should be provided when this procedure is to be called repeatedly, as in a loop.

## **Example**

```
IDL> RT_Read_DEM, DEM
IDL> IDs= where(DEM lt 300, n)
IDL> if (n ne 0) then RT_Get_RTM_Cell_Area, IDs, Area
IDL> print, Area
```
## **See Also**

RT Get Pixel Sizes

# **RT\_Get\_RTM\_Info**

The RT\_Get\_RTM\_Info returns a structure that contains descriptive information about the specified RiverTools mask (RTM) file. An RTM file contains long-integer IDs that identify pixels in an associated DEM. Pixels can be grouped into "mask cells", such as the pixels in a particular basin, by using -1L as a delimiter between sets of pixel IDs. RTM files can also be merged with the **Prepare**  $\rightarrow$  **Merge Files** dialog.

#### **Syntax**

RT\_Get\_RTM\_Info*, RTM\_File, RTM\_Info* [, OK*=variable*]

#### **Arguments**

#### **RTM\_File**

The filename of a RiverTools mask (RTM) file.

#### **RTM\_Info**

A structure that contains the following fields:

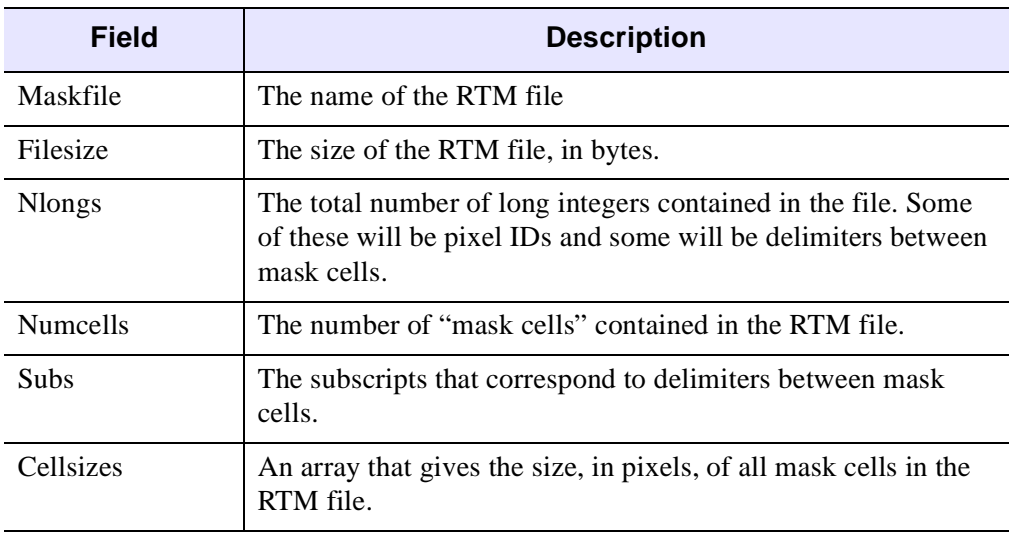

Table 2: RTM\_Info Fields

#### **Note**

Several additional fields are reserved for internal use and are subject to change.

## **Keywords**

## **OK**

This keyword returns 1 if the RTM\_Info was read from RTM\_File without errors and 0 otherwise.

# **See Also**

[RT\\_Get\\_RTM\\_Cell\\_Area](#page-73-0)

# <span id="page-76-0"></span>**RT\_Get\_RTV\_Info**

The RT\_Get\_RTV\_Info returns a structure that contains descriptive information about the specified RiverTools Vector (RTV) file. An RTV file contains an array of records that contain topological information and attributes for channel segments in one or more river networks in the same DEM. These channel segments can be links (\*\_links.rtv), Horton-Strahler streams (\*\_streams.rtv) or "sublinks" that connect adjacent pixels (\*\_tree.rtv).

#### **Syntax**

RT\_Get\_RTV\_Info*, RTV\_File, RTV\_Info* [, /NOCLOSE] [, /REPORT] [, /UPDATE]

#### **Arguments**

#### **RTV\_File**

The filename of a RiverTools Vector (RTV) file. This name must end with one of the standard filename extensions "\_tree.rtv", "\_links.rtv", or "\_streams.rtv".

#### **RTV\_Info**

A structure that contains the following fields:

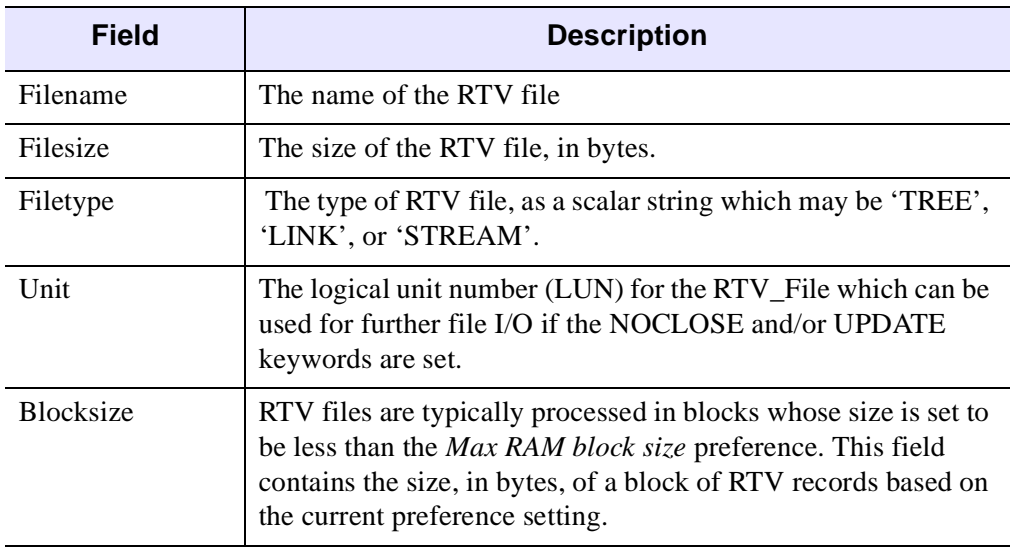

Table 3: RTV\_Info Fields

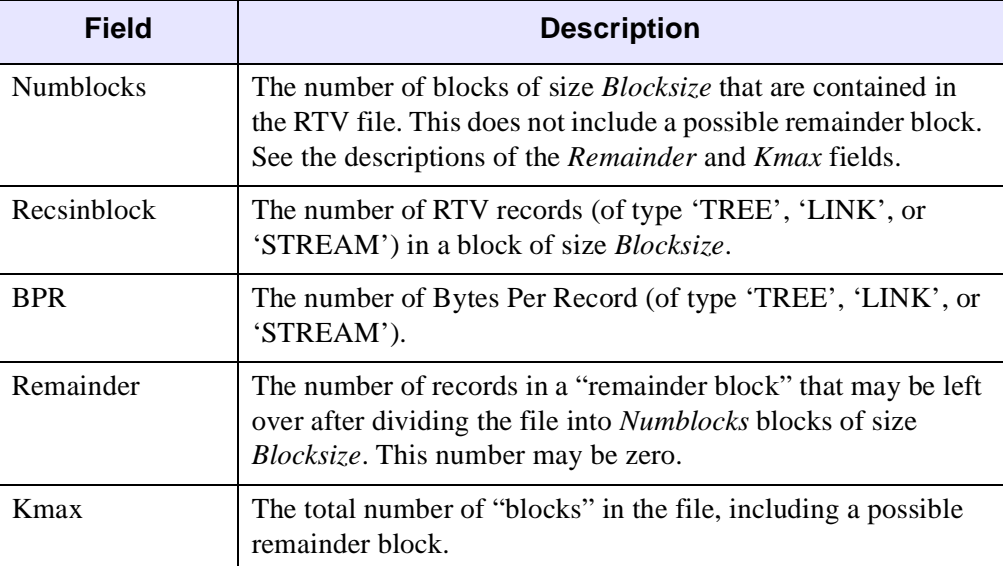

Table 3: RTV\_Info Fields (Continued)

## **Keywords**

#### **NOCLOSE**

Set this keyword to leave the file, RTV\_File, open for further I/O.

### **REPORT**

Set this keyword to print the information in the RTV\_Info record as a short report in the RiverTools output log window.

#### **UPDATE**

Set this keyword to leave the file RTV\_File open and in "update" mode, as opposed to "read-only" mode. This keyword has no effect unless the NOCLOSE keyword is also set.

## **See Also**

[RT\\_Get\\_RTV\\_Record](#page-78-0), [RT\\_Read\\_RTV\\_Data](#page-120-0)

# <span id="page-78-0"></span>**RT\_Get\_RTV\_Record**

The RT\_Get\_RTV\_Record procedure returns an empty structure that corresponds to a single array element in a RiverTools vector (RTV) file.

#### **Syntax**

RT\_Get\_RTV\_Record*, Filetype, Record*

### **Arguments**

#### **Filetype**

The RTV filetype as a string, which can be: 'TREE', 'LINK' or 'STREAM'. The possible extensions for an RTV file are '\_tree.rtv', '\_links.rtv', '\_streams.rtv'.

#### **Record**

The empty record to be returned, which contains information for a "channel segment." The channel segments in treefiles, linkfiles and streamfiles are called sublinks, links and streams, respectively. IDs refer to pixels in the DEM, and are assigned in calendar fashion. Additional attributes of channel segments can be computed from these "primitive" attributes. Treefile, linkfile and streamfile records all have the following fields:

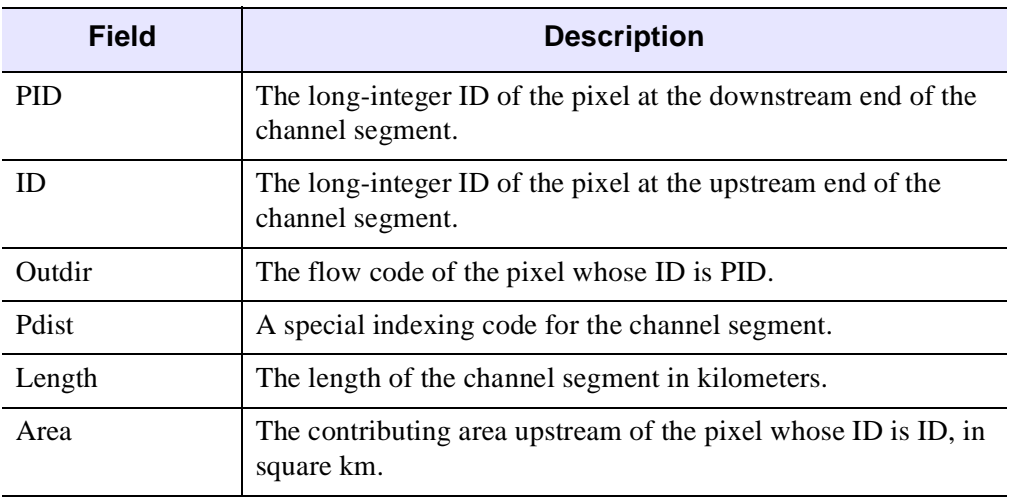

Table 4: Record Fields

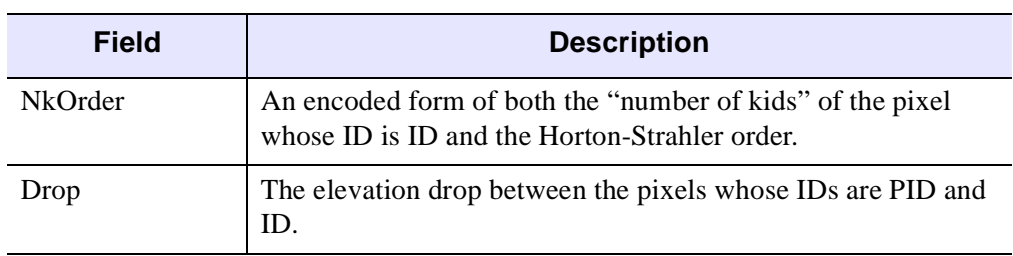

#### Table 4: Record Fields (Continued)

Linkfile and streamfile records have the following additional fields:

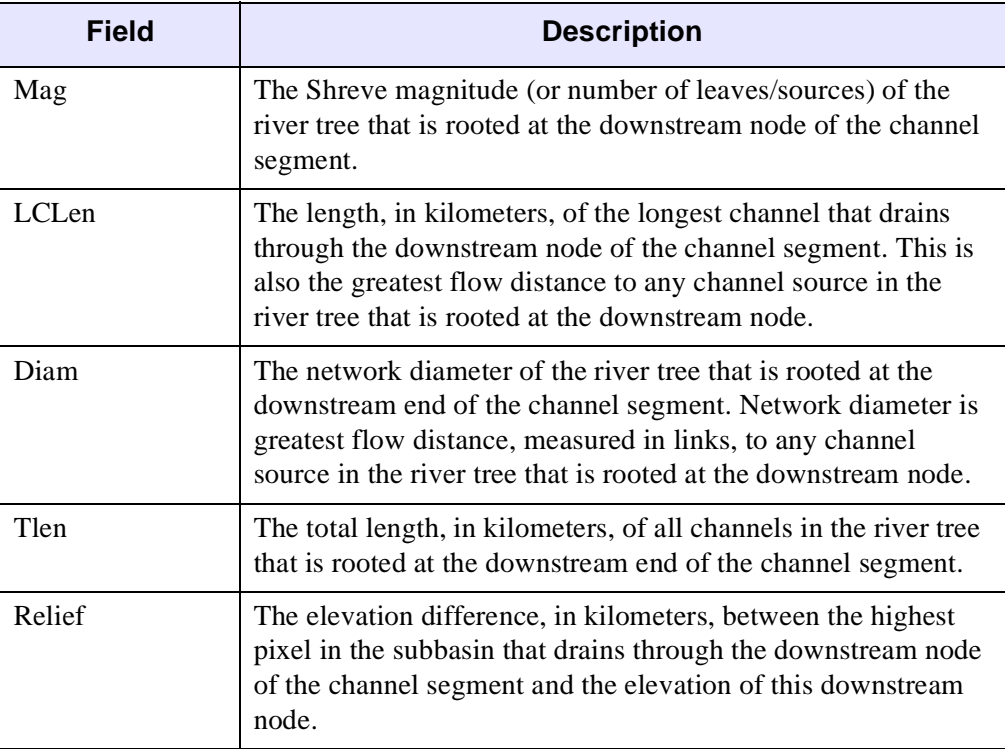

Table 5: Addition Record Fields for Linkfile and Streamfile

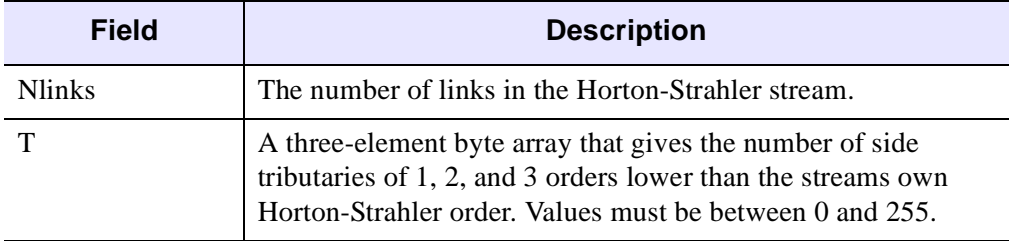

Streamfiles have the following additional fields:

Table 6: Additional Fields for Streamfiles

## **See Also**

[RT\\_Get\\_RTV\\_Record](#page-78-0), [RT\\_Get\\_RTV\\_Info](#page-76-0)

# <span id="page-81-0"></span>**RT\_Get\_SST\_Info**

The RT\_Get\_SST\_Info procedure returns information about a self-similar tree (SST) or "fractal tree" graph, given its generators. Several well-known SSTs can be selected by setting a keyword. A summary report with information about the specified SST is printed to the main window, such as the stream numbers, number of links per stream and magnitude, as functions of Horton-Strahler order. See the references in the Recommended Reading section of Chapter 1 for more information about the selfsimilar tree model of river networks.

# **Syntax**

RT\_Get\_SST\_Info [, GENERATORS*=array*] [, BN*=value*] [, OMAX*=value*] [, OUTFILE*=filename*] [, /SHREVE | /TOKUNAGA | /PERFECT | /HORTON | /MANDELBROT | /LINEAR | /PEANO | /RRSST]

# **Keywords**

### **GENERATORS**

A 1D array of SST generators. The *k*th element in this array, starting at 1, gives the number of Horton-Strahler streams of order (w-k) that are side tributaries to any stream of order (w). This keyword need not be specified if any of the following keywords are set: HORTON, LINEAR, MANDELBROT, PEANO, PERFECT, RRSST, SHREVE or TOKUNAGA.

### **BN**

The branching number of the self-similar tree. The default value is 2.

#### **OMAX**

The maximum Horton-Strahler order to consider. If the GENERATORS keyword is set, the number of elements in the array is used. Otherwise, the default value is 8.

### **OUTFILE**

Set this keyword to the name of a new text file to which the report should be saved.

### **HORTON**

Set this keyword to use the generators for a Hortonian tree, which has  $T(1)=c$  and  $T(k)=0$  for all k greater than 1. The user is prompted for the value of c.

#### **LINEAR**

Set this keyword to use "linear" generators of the form  $T(k)=a * k$ . The user is prompted for the value of a.

#### **MANDELBROT**

Set this keyword to use the generators for the "Mandelbrot-Vicsek" tree, which has T(1)=0 and T(k)= $2^x(k-2)$ .

#### **PEANO**

Set this keyword to use the generators for the Peano tree, which has  $T(1)=0$ ,  $T(k)=2^{\circ}(k-1)$  and a branching number of 3.

#### **PERFECT**

Set this keyword to use the generators for the degenerate case of a "perfect" tree, which has  $T(k)=0$  for all values of k.

#### **RRSST**

Set this keyword to use the generators for a "recursive replacement" tree, which has  $T(1)=(b-1)*(n-1)$  and  $T(k)=(b-1)*(n^2)*(n+1)^(k-2)$ , where b is the branching number and n is the number of junctions in the replacement pattern.

#### **SHREVE**

Set this keyword to use the generators for the "average Shreve tree", which has  $T(k)=2^{\wedge}(k-1)$ .

#### **TOKUNAGA**

Set this keyword to use the generators for a "Tokunaga tree," which has  $T(k)=a$  \*  $c^{\wedge}(k-1)$ . The user is prompted for the values of the two parameters a and c. Tokunaga trees have been shown to be good models for the average side tributary structure of real river networks.

### **See Also**

[RT\\_Plot\\_SST](#page-103-0)

# **RT\_GUI\_Replace\_String**

The RT\_GUI\_Replace\_String procedure launches a special "search and replace" dialog that can make replacements on an entire set of text files that reside in a single directory. Press the Help button in the dialog for more information.

Since the search and replace operation can sometimes result in changes that were unanticipated by the user, this dialog has several "safety" features, such as the ability to create a report of all changes that were made and the ability to retain the original set of files while making changes only in copies of the original files. However, this is a powerful and potentially dangerous tool that should be used with care. It is not yet available in the main graphical user interface.

# **Syntax**

RT\_GUI\_Replace\_String [, *Leader*]

## **Arguments**

#### **Leader**

An optional long-integer ID of another top-level base that will serve as the "group leader" for this new dialog. If the group leader is destroyed, then this dialog will also be destroyed.

# <span id="page-84-0"></span>**RT\_GUI\_View\_DEM\_Info**

The RT\_GUI\_View\_DEM\_Info procedure opens a dialog that allows the georeferencing information in a RiverTools information (RTI) file to be viewed and modified. This dialog is available via **File**  $\rightarrow$  **View DEM Info** from within RiverTools, but it is sometimes useful to call it from other program modules.

### **Syntax**

RT\_GUI\_View\_DEM\_Info [, *Leader*] [, /MODAL] [, RTI\_FILE*=filename*]

### **Arguments**

#### **Leader**

The long-integer ID of another top-level base that will serve as the "group leader" for this new dialog. If the group leader is destroyed, then this dialog will also be destroyed.

### **Keywords**

#### **RTI\_FILE**

Set this keyword to the RiverTools information (RTI) file that should be read and displayed. If unspecified, the RTI file for the current DEM is used.

#### **MODAL**

Set this keyword to make the dialog modal, so that all other program execution is halted until the dialog is dismissed.

### **See Also**

[RT\\_Make\\_RTI\\_File,](#page-94-0) [RT\\_Get\\_RTI\\_Record](#page-70-0)

# **RT\_GUI\_View\_Text\_File**

The RT\_GUI\_View\_Text\_File procedure opens a dialog that allows a text file to be viewed and searched. This dialog is available via **File**  $\rightarrow$  **View Text File** from within RiverTools, but it is often useful to call it from other program modules.

# **Syntax**

RT\_GUI\_View\_Text\_File*, Textfile* [, FILTER*=string*] [, FONT*=string*] [, FW\_FONT*=string*] [, LEADER*=value*] [, LINES*=value*] [, PER\_PAGE\_LINES*=value*] [, /PICKFILE] [, TITLE*=string*] [, WIDTH*=value*]

## **Arguments**

#### **Textfile**

The name of the text file to be viewed.

# **Keywords**

### **FILTER**

If the PICKFILE keyword is set, then this keyword can be set to a string with a filename filter, such as "\*.txt", so that only matching files can be selected with the native file selection dialog.

## **FONT**

A string that specifies the font to be used. Available fonts can be obtained as a string array with the IDL command: DEVICE, GET\_FONTNAMES=fontnames

## **FW\_FONT**

Set this keyword to use an available fixed-width font, such as Courier. This is useful when displaying tabular data, because every character in a fixed-width font has the same on screen width.

## **LEADER**

The long-integer ID of another top-level base that will serve as the "group leader" for this new dialog. If the group leader is destroyed, then this dialog will also be destroyed.

#### **LINES**

The number of visible lines of text in the dialog. The default is 20.

#### **PER\_PAGE\_LINES**

The number of lines of text to display on each page of text. The default is 42.

#### **PICKFILE**

Set this keyword to indicate that the native file selection dialog should be used to obtain the Textfile argument.

#### **TITLE**

A string which provides a title for the dialog's title bar. The default includes the name of the textfile being viewed.

#### **WIDTH**

The width of the dialog, in text characters. The default is 71.

## **See Also**

[RT\\_Read\\_Text\\_File](#page-124-0)

# **RT\_Heap\_Sort**

The RT\_Heap\_Sort function sorts an array of numbers via the well-known "heap sort" algorithm. For large arrays this is sometimes faster (and sometimes much faster) than the QuickSort algorithm used by the IDL function called SORT, because the worst case speed of QuickSort goes as  $O(n^2)$ , while the worst case speed for a heap sort is  $O(n * log(n))$ , where n is the number of elements in the array. The sorted array can obtained as: New\_Array =  $Array(RT_Heap_Sort(Array))$ .

# **Syntax**

*Sorted\_Indices =* RT\_Heap\_Sort(*Array*)

## **Arguments**

#### **Array**

The array of values to be sorted.

# **Example**

This example may take several minutes or more, but it demonstrates the point. The number of elements in a binomial cascade grows exponentially with n and is  $2<sup>2</sup>$ n at level n. As the value of n is gradually increased from 16 to 20 or more, the SORT function eventually takes much longer than the RT\_Heap\_Sort function. The IDL function called SYSTIME can be used to run time trials.

```
IDL> n = 16IDL> RT_Get_Binomial_Cascade, 0.3, n, LIST=list, /NO_PLOT
IDL> print, n_elements(list)
IDL> s1 = sort(list)
IDL> s2 = RT_Heap_Sort(list)
```
# **See Also**

For more information, see SORT and SYSTIME. in the *IDL Reference Guide*.

# **RT\_Init\_RTG\_File**

The RT\_Init\_RTG\_File procedure creates a new RiverTools grid (RTG) file and initializes all grid elements to either zero or a user-specified value.

### **Syntax**

RT\_Init\_RTG\_File*, RTG\_File* [, *Type*] [, START\_VALUE*=value*]

### **Arguments**

#### **RTG\_File**

The name of the RTG\_File to be created and initialized. No warnings are issued if the file already exists, but the [RT\\_Check\\_Overwrite](#page-14-0) procedure can be used.

#### **Type**

The data type of the new RTG file as a string, which may be: 'BYTE', 'INTEGER', 'LONG', 'FLOAT' or 'DOUBLE'.

## **Keywords**

#### **START\_VALUE**

An initial value for the RTG file. The default is zero.

### **Example**

```
IDL> RTG_File = 'New_Grid.rtg'
IDL> RT_Check_Overwrite, RTG_File, OK
IDL> if (OK) then RT_Init_RTG_File, RTG_File, 'FLOAT', START=5
```
### **See Also**

[RT\\_Get\\_Array](#page-52-0)

# **RT\_Init\_RTM\_File**

The RT\_Init\_RTM\_File procedure can be used to create and initialize a new RiverTools mask (RTM) file.

# **Syntax**

RT\_Init\_RTM\_File*, RTM\_File, UNIT, Cellsizes, Ncells* [/CLOSE] [, /REPORT]

## **Arguments**

### **RTM\_File**

The filename of the new RTM file to be created and initialized, in single quotes.

### **UNIT**

This argument returns the file unit associated with the newly created and still open RTM file. The file is not closed on exit unless the CLOSE keyword is set.

## **Cellsizes**

A long-integer array that indicates the number of pixels in each RTM mask cell that is to be written to the file. The number of elements in the array must match the number of mask cells, Ncells, to be written to the file.

## **Ncells**

The number of RTM mask cells to be written to the file.

# **Keywords**

# **CLOSE**

Unless this keyword is set, the new RTM file is left open so that mask cell data can be written to it.

# **REPORT**

Set this keyword to print a summary report in the main window.

# **See Also**

[RT\\_Read\\_RTM](#page-115-0)

# **RT\_Make\_Filled\_DEM**

The RT\_Make\_Filled\_DEM procedure is used to create an RTG file containing a depressionless DEM (in which all depressions have been filled) from an input RTG file containing a DEM. The depression-filling algorithm is very robust and can handle very large DEMs and special cases such as nested depressions and islands. In addition to filling the depressions in the DEM, RiverTools mask (RTM) files are created for  $(1)$  the single-pixel pits ( $*$ \_sp\_pits.rtm),  $(2)$  the "minima" pixels at the bottom of depressions (\*\_mins.rtm), and (3) the pixels in each depression that must be raised to create a depressionless DEM (\*.pits.rtm). These RTM files can be selected and viewed with the **Display**  $\rightarrow$  **Masked Region** dialog. Information messages generated during processing are written to a log file whose name begins with the data set prefix and ends with ".log".

### **Syntax**

RT\_Make\_Filled\_DEM [, DEM\_FILE*=filename*]

### **Keywords**

#### **DEM\_FILE**

The name of a RiverTools grid (RTG) file that contains a DEM with depressions that are to be filled. If unspecified, the current DEM is used, which typically has a name that ends in "\_DEM.rtg".

# **RT\_Make\_Flow\_Grid**

The RT\_Make\_Flow\_Grid procedure is used to create a RiverTools D8 flow grid for a DEM in which depressions have been filled.

# **Syntax**

RT\_Make\_Flow\_Grid*, Flow\_Grid\_File* [, /LINK\_FLATS] [, /IMPOSED] [, /REFINE]

## **Arguments**

#### **Flow\_Grid\_File**

The name of the D8 flow grid file to be created. This filename should typically be of the form "*<prefix>*\_flow.rtg", where the prefix matches the DEM or data set prefix.

## **Keywords**

### **LINK\_FLATS**

Set this keyword to assign flow directions within flats via "iterative linking." This option is selected by default unless the IMPOSED keyword is set.

#### **IMPOSED**

Set this keyword to assign flow directions within flats by imposing artificial topography within each flat via the algorithm of Garbrecht and Martz (1997).

#### **REFINE**

Set this keyword to refine flow directions within flats by redirecting flow toward any neighbor pixel with the same elevation that has a larger contributing area.

# **RT\_Make\_River\_Files**

The RT\_Make\_River\_Files procedure uses a RiverTools treefile (\*\_tree.rtv), a pruning method and a pruning threshold to create a RiverTools linkfile (\*\_links.rtv) and streamfile (\* streams.rtv). These vector files contain attribute information for every link and Horton-Strahler stream in the river network.

#### **Syntax**

RT\_Make\_River\_Files*, Basin\_Prefix, Prune\_Method, Threshold* [, LOGFILE*=filename*] [, TREEFILE*=filename*]

### **Arguments**

#### **Basin\_Prefix**

A basin prefix, as a string, to be used in creating the filenames for the new linkfile and streamfile. For example, if the basin prefix is 'Deer1', then the linkfile and streamfile will be named 'Deer1 links.rtv' and 'Deer1 streams.rtv'.

#### **Prune\_Method**

A string that indicates the pruning method to be used, which may be 'AREA', 'ORDER', or 'CONVEXITY'. Pruning by area is the most common method, but is not well-suited to regions which have a variable drainage density. Pruning by order is a good choice when drainage density is variable, because the order of a stream can only increase when it converges with other similar-sized streams. Pruning by convexity is only a viable option for high-resolution DEMs in which hillslopes are well-resolved. With this option, the inflection point from concave down to concave up is identified separately for every flow path, and only the concave-up portion of flow paths are retained. Additional pruning methods will be added in future releases, since this is still an active area of research.

#### **Threshold**

A numerical threshold that must be supplied when the Prune\_Method is 'AREA' or 'ORDER'. With the 'AREA' method, this threshold has units of square kilometers.

# **Keywords**

### **LOGFILE**

A text file to which information messages should be written. If unspecified, the default log file, with extension '\*.log' is used. If the log file already exists, messages are appended at the end.

## **TREEFILE**

A RiverTools treefile which is to be "pruned" to create the new linkfile and streamfile. If unspecified, the default filename is determined from the current basin prefix and the extension "\*\_tree.rtv".

# <span id="page-94-0"></span>**RT\_Make\_RTI\_File**

The RT\_Make\_RTI\_File procedure is used to create a new RiverTools Information (RTI) file.

### **Syntax**

RT\_Make\_RTI\_File*, RTI\_File, Info*

### **Arguments**

#### **RTI\_File**

The filename for the new RTI file, which may include a full path.

#### **Info**

A structure which contains georeferencing information for a DEM which is to be saved into the new RTI file. An empty structure of this type can be obtained with the RT\_Get\_RTI\_Record procedure. See the documentation for that procedure for a description of the fields in an RTI record.

### **See Also**

[RT\\_Get\\_RTI\\_Record](#page-70-0), [RT\\_GUI\\_View\\_DEM\\_Info](#page-84-0)

# **RT\_Make\_Theoretical\_DEM**

The RT\_Make\_Theoretical\_DEM procedure creates a DEM with a data type of DOUBLE for any of several theoretical surfaces. These DEMs are often useful for testing new algorithms.

# **Syntax**

RT\_Make\_Theoretical\_DEM*, DEM\_File, RTI\_File* [, *Ncols*] [, *Nrows*] [, *Scale\_X*] [, *Scale\_Y*] [, DEM\_TYPE*=string*] [, /ZRANGE]

# **Arguments**

## **DEM\_File**

The filename for the new DEM grid file, which should end in ".rtg".

### **RTI\_File**

The filename for the new RTI file, which should end in ".rti".

### **Ncols**

The number of columns in the new DEM. The default is 200.

#### **Nrows**

The number of rows in the new DEM. The default is 200.

## **Scale\_X**

A scale factor for the x-axis. The default is 1.

## **Scale\_Y**

A scale factor for the y-axis. The default is 1.

# **Keywords**

## **DEM\_TYPE**

The type of theoretical surface used to create the DEM, as a string, which can be: 'CONE' (an outward-draining cone), 'GAUSSIAN' (a Gaussian "hill"), 'INVCONE' (an inverted, inward-draining cone), 'INVPYRAMID' (an inverted, 4-sided

pyramid), 'MONKEY' (a monkey saddle), 'PLANE' (an inclined plane), 'PYRAMID' (a 4-sided pyramid) or 'SADDLE' (a saddle). The default is 'CONE'.

#### **ZRANGE**

Set this keyword to rescale the range of values in the DEM (i.e. (max - min)) to have a particular value.

# **RT\_Make\_Treefile**

The RT\_Make\_Treefile procedure is used to create a RiverTools treefile from a RiverTools D8 flow grid. Note that a D8 flow grid is a raster-formatted file while a treefile is a vector-formatted file.

# **Syntax**

RT\_Make\_Treefile*, Treefile* [, /EDGES] [, /OUTLET] [, LOGFILE*=filename*]  $[$ , *I*USER $]$ 

# **Arguments**

#### **Treefile**

The name of the treefile to be created. This filename should be of the form  $**$  tree.rtv".

# **Keywords**

#### **EDGES**

Set this keyword to process all basins that drain to a pixel at the edge of the DEM. This keyword is used for the "All basins draining to edge" option. The edge pixels are determined automatically.

### **OUTLET**

Set this keyword to process only the basin that drains to the outlet pixel that is specified in the basin info file associated with the current basin prefix. A basin info file is a simple text file that is usually created via the **Extract**  $\rightarrow$  **Basin Outlet** dialog.

## **LOGFILE**

This keyword can be used to specify a text file other than the default, to which informational messages should be written. The default has the form  $\langle$ prefix $\rangle$ .log, where prefix is the current data set prefix.

### **USER**

If this keyword is set, the user is prompted to select a text file containing coordinate pairs (one per line, in the DEM's native coordinates) for a set of pixels in the DEM. All basins that drain to one of the specified pixels is processed.

# **RT\_Not\_Same\_Order**

The RT\_Not\_Same\_Order function returns 1 if the byte order of the current computer differs from the byte order recorded in the RiverTools Information (RTI) file for the current data set, and 0 otherwise. This function is typically used with the SWAP\_ENDIAN keyword to the IDL commands OPENR and OPENW when reading and writing data to binary files in a given data set. It is used to make sure that the new files have the same byte order as the other binary files in the data set.

### **Syntax**

*result =* RT\_Not\_Same\_Order()

## **Example**

Create a simple binary file that has the same byte order as the current data set:

```
IDL> array = indgen(10,10)IDL> openw, unit, 'TEST.dat', /get_lun, $
   swap_endian=RT_Not_Same_Order()
IDL> writeu, unit, array
IDL> free_lun, unit
```
# **See Also**

[RT\\_Get\\_Byte\\_Order](#page-57-0)

# **RT\_Open\_Plot**

The RT\_Open\_Plot procedure opens a RiverTools plot to be sent to the current output device (e.g. a window, a printer or a PostScript file).

# **Syntax**

RT\_Open\_Plot [, *Plot\_Type*] [, BASEID*=variable*] [, NPLOTS*=value*] [, /ORDER] [, /SCROLL] [, /SILENT] [, /SIZEABLE] [, WINID*=variable*]

[, WINTITLE*=string*] [, XOFF*=value*] [, XSIZE*=value*] [, YOFF*=value*]

[, YSIZE*=value*]

# **Arguments**

### **Plot\_Type**

This is an optional string argument which can be used to specify the type of RiverTools plot that will be sent to the current device. It is meant to be used internally by RiverTools. Examples include 'CONTOUR', 'DENSITY' and 'RELIEF'.

# **Keywords**

## **BASEID**

If the output device is a window, this keyword can be used to obtain the long-integer ID of the top-level base that contains the window.

## **NPLOTS**

When set to a number greater than one, this keyword allows you to send multiple plots to the output device. The plots are arranged in two columns and sized to fit the available plotting area.

## **ORDER**

If set, this keyword specifies that the plot will be drawn from top to bottom. The default is from bottom to top. It only affects raster plots.

## **SCROLL**

If the output device is a window, setting this keyword adds scroll bars to the window.

### **SILENT**

Set this keyword to suppress all information messages.

#### **SIZEABLE**

If the output device is a graphics window, setting this keyword allows the window to be resized with the mouse.

#### **WINID**

If the output device is a window, this keyword can be used to obtain the long-integer window ID of the window.

#### **WINTITI F**

If the output device is a window, this keyword can be used to specify the title that is to appear in the window's title bar.

#### **XOFF**

If the output device is a window, this keyword specifies an x-offset for the window, in pixels from the upper left corner of the screen.

#### **XSIZE**

If the output device is a window, this keyword specifies the x-size in pixels. For other devices, the plot is scaled to fit the plotting area, using information from the **File**  $\rightarrow$ **Printing Options** dialog.

### **YOFF**

If the output device is a window, this keyword specifies an y-offset for the window, in pixels from the upper left corner of the screen.

#### **YSIZE**

If the output device is a window, this keyword specifies the y-size in pixels. For other devices, the plot is scaled to fit the plotting area, using information from the **File**  $\rightarrow$ **Printing Options** dialog.

# **RT\_Parse\_Filepath**

The RT\_Parse\_Filepath procedure parses a filepath to return its components. Note that the character used as a directory delimiter varies across platforms.

# **Syntax**

RT\_Parse\_Filepath*, Filepath* [, DIRECTORY*=directory\_name*] [, ETYPE*=string*] [, EXTENSION*=string*] [, FILENAME*=filename*] [, FULL\_PREFIX*=string*] [, PATH\_ARRAY*=string*] [ ,RT\_PREFIX*=string*] [, /REPORT] [, RT\_EXTENSION*=string*]

## **Arguments**

#### **Filepath**

The filepath, as a string in single-quotes, to an existing file.

# **Keywords**

## **DIRECTORY**

The directory which contains the file indicated by the filepath argument. If the filepath does not contain any directory delimiters, the null string is returned. Otherwise, the last character will always be the native directory delimiter.

## **ETYPE**

The type of filename extension. If the filepath argument has one of the standard RiverTools extensions (.RTG, .RTM, or .RTV) then 'COMPOUND' is returned; otherwise 'SIMPLE' is returned.

## **EXTENSION**

The filename extension, which consists of all characters after and including the last dot in the filepath argument.

## **FILENAME**

The filename, which consists of all characters after the last directory delimiter in the filepath argument.

#### **FULL\_PREFIX**

The full prefix, which consists of all characters in the filename that precede the last dot in the filepath argument.

#### **PATH\_ARRAY**

A string array that contains one element for each of the nested directories listed in filepath argument.

#### **REPORT**

Set this keyword to print the various filepath components as a short report in the main log window.

### **RT\_EXTENSION**

The RiverTools extension, which consists of all characters after and including the last underscore in the filepath argument, but only when the extension is ".RTG', '.RTM', or ".RTV". See the ETYPE keyword.

### **RT\_PREFIX**

The RiverTools prefix, which consists of all characters in the filename that precede the last underscore in the filepath argument, but only when the extension is ".RTG', '.RTM', or ".RTV". See the ETYPE keyword.

# <span id="page-103-0"></span>**RT\_Plot\_SST**

The RT\_Plot\_SST procedure can be used to plot several different self-similar tree graphs for illustrative purposes. Self-similar tree graphs are useful as idealized models of river networks that allow scaling laws and other features to be better understood. The order of the plotted tree and many other attributes can be specified.

# **Syntax**

```
RT_Plot_SST [, ANGLE=value] [, COLOR=value] [, L=array] [, MIX=array]
[, NL=array] [, ORDER=value] [, SIDES=array] [, THICK=value]
[, WINID=variable] [, X0=value] [, Y0=value] [, /SHREVE | /PERFECT |
/HORTON | /MANDELBROT]
```
## **Keywords**

#### **ANGLE**

The angle in radians, measured from vertical, of the main stem of the tree. The default is 0.

### **COLOR**

A color index that determines the color of the tree. Color indices for many basic colors can be obtained via the RT Color Index function; e.g.  $COLOR =$ RT\_Color\_Index('red').

### **HORTON**

Set this keyword to plot the most basic Hortonian tree, which has SST generators  $T(1)=1$  and  $T(k)=0$  for all k greater than 1.

## **L**

This keyword can be set to a 1D array that specifies the lengths for streams of each order, in normalized coordinates. The *k*th element gives the length of a stream of order k. The first (zero) element in the array is unused. The default is to double the length when order increases by one.

#### **MANDELBROT**

Set this keyword to plot a Mandelbrot-Vicsek tree, which has SST generators  $T(1)=0$ and  $T(k)=2^x(k-2)$  for all k greater than 1.

#### **MIX**

This keyword can be set to an "interspersal array" that determines the order in which side tributaries of lower orders enter the highest order stream. This pattern is repeated for all lower order streams. For example, the order four stream in an order four Shreve tree could have MIX=[3, 2, 3, 1, 3, 2, 3] or MIX=[1,2,2,3,3,3,3] with one side tributary of order 3, two of order 2, and four of order 1.

#### **NL**

This keyword can be set to an array that gives the number of links in streams of each order. The zeroth element of the array is not used.

#### **ORDER**

The keyword specifies the maximum order of the SST. The default value is 5 and the maximum allowed value is 8.

#### **PERFECT**

Set this keyword to plot a "perfect" tree, which has no side tributaries. The SST generators are  $T(k)=0$  for all values of k.

#### **SHREVE**

Set this keyword to plot an average Shreve tree, which has SST generators  $T(k)=2^{\circ}(k-1)$  for all values of k.

#### **SIDES**

This keyword can be set to an array that determines whether side tributaries enter from the left or right side. A value of 1 indicates the left side and a value of -1 indicates the right side. The pattern is specified for the highest order stream and is then repeated for all lower order streams. The zeroth element is unused.

#### **THICK**

The line thickness to be used for all streams. The default is 1.

#### **WINID**

This keyword can be used to obtain the long-integer index/ID of the graphics window.

### **X0**

The x-coordinate of the outlet, in normalized coordinates, measured from the left side of the plotting area. The default is 0.5.

### **Y0**

The y-coordinate of the outlet, in normalized coordinates, measured from the bottom of the plotting area. The default is 0.05.

## **See Also**

[RT\\_Get\\_SST\\_Info](#page-81-0)

# **RT\_Print**

The RT\_Print procedure is used to print text to the main RiverTools window.

## **Syntax**

RT\_Print*, Message*

## **Arguments**

#### **Message**

A scalar string or string array that is to be printed to the main log window. If Message is a string array, then each element is plotted on a separate line.

### **Example**

```
RT_Print,'Hello world.'
RT_Print,['Hello', 'world']
```
# **RT\_Read\_DEM**

The RT\_Read\_DEM procedure reads the DEM for the current data set into a 2D array.

# **Syntax**

RT\_Read\_DEM*, DEM*

# **Arguments**

## **DEM**

The returned 2D array containing the elevation values.

# **See Also**

[RT\\_Read\\_Grid](#page-111-0)
# **RT\_Read\_DEM\_Info**

The RT\_Read\_DEM\_Info procedure is used to read georeferencing information for a DEM from an RTI file into a structure variable.

### **Syntax**

RT\_Read\_DEM\_Info*, Info* [, /CHECK] [, NCOLS*=variable*] [, NROWS*=variable*] [, /REPORT] [, RTI\_FILE*=filename*] [, /SILENT]

## **Arguments**

#### **Info**

A structure that contains all of the information read from the RTI file. The fields in this structure are described in the [RT\\_Get\\_RTI\\_Record](#page-70-0) procedure.

## **Keywords**

#### **CHECK**

Set this keyword to cause the information in the Info structure to be checked for consistency and for values that are not within allowed ranges. If errors are found, they are reported in a graphical error dialog.

### **NCOLS**

This keyword can be used to obtain the number of columns in the DEM.

#### **NROWS**

This keyword can be used to obtain the number of rows in the DEM.

#### **REPORT**

Set this keyword to print a summary report of the information in the RTI file to the main log window.

### **RTI\_FILE**

This keyword can be set to the name of an RTI file. The default is the RTI file for the currently selected data set.

## **SILENT**

Set this keyword to suppress all information messages.

# **See Also**

[RT\\_Get\\_RTI\\_Record](#page-70-0), [RT\\_GUI\\_View\\_DEM\\_Info](#page-84-0)

# <span id="page-110-0"></span>**RT\_Read\_Function**

The RT\_Read\_Function procedure is used to read one or two columns of data from an ASCII file that contains multiple columns of data into 1D array variables. Lines that do not contain enough "words" to read the specified columns are skipped. Values in a line can be delimited by spaces, commas, semi-colons or colons.

### **Syntax**

RT\_Read\_Function*, Filename, X* [, *Y*] [, *SKIP\_LINES*] [, *X\_Column*] [, *Y\_Column*]

### **Arguments**

#### **Filename**

The filename (in single quotes) of the ASCII file that contains multi-column tabular data.

#### **X**

A 1D array of values read from the specified ASCII file.

#### **Y**

A 1D array of values read from the specified ASCII file.

#### **SKIP\_LINES**

The number of header lines to skip before reading data. The default is zero.

#### **X\_COLUMN**

If specified, this indicates which column to read into the 1D array variable X. Column numbers start with 1 and the default is 1. If X COLUMN is set to 0, then X will contain an array of ascending integers, starting with 0.

#### **Y\_COLUMN**

If specified, this indicates which column to read into the 1D array variable Y. Column numbers start with 1 and the default is 2.

## **See Also**

[RT\\_Read\\_XYZ\\_Values](#page-125-0)

# <span id="page-111-0"></span>**RT\_Read\_Grid**

The RT\_Read\_Grid procedure reads a RiverTools Grid (RTG) file into a 2D IDL array.

# **Syntax**

RT\_Read\_Grid*, Grid, RTG\_File* [, /AUTOSCALE] [, FACTOR*=value*] [, NCOLS*=value*] [, NROWS*=value*] [, /REDUCE] [, TYPE*=string*]

## **Arguments**

## **Grid**

The 2D array of grid values to be read and returned.

## **RTG\_File**

The filename (in single quotes) of the RTG file to be read.

## **Keywords**

## **AUTOSCALE**

Set this keyword in order to rebin the grid to a reduced or enlarged size while reading it. The scale factor is determined automatically to make the new array size as close as possible to the maximum allowed window size (in the preferences) without exceeding it.

## **FACTOR**

An integer scale factor used to reduce or enlarge the grid while reading it. The grid is reduced by this factor if the REDUCE keyword is set and enlarged otherwise.

## **NCOLS**

The number of columns in the grid. If unspecified, the number of columns in the DEM of the current data set is used. RTG files in the same data set should have the same dimensions. This keyword is for use when reading grids that are not part of the current data set.

### **NROWS**

The number of rows in the grid. If unspecified, the number of rows in the DEM of the current data set is used. RTG files in the same data set should have the same

dimensions. This keyword is for use when reading grids that are not part of the current data set.

#### **REDUCE**

Set this keyword to cause the grid to be rebinned to a reduced size as it is read from the RTG grid file. The integer scale factor for rebinning is set via the FACTOR keyword.

#### **TYPE**

The data type of the grid, which can be 'BYTE', 'INTEGER', 'LONG', 'FLOAT', or 'DOUBLE'. If unspecified, RiverTools will attempt to determine the data type from the file size and grid dimensions.

## **See Also**

[RT\\_Read\\_DEM](#page-107-0)

# **RT\_Read\_Horton\_Data**

The RT\_Read\_Horton\_Data procedure reads stored statistics for the Horton-Strahler streams in a river network, for a specified attribute. This information is read from a file with extension " stats.dat". Units are given in terms of kilometers and square kilometers, except for elevation drop which is given in meters.

## **Syntax**

RT\_Read\_Horton\_Data*, Data, Attribute* [, *Statistic*] [, /SILENT]

## **Arguments**

## **Data**

The 1D array of statistics to be returned, with one element for each Horton-Strahler order in the river network of the current data set.

## **Attribute**

A scalar string that specifies the attribute of interest, in single quotes. Allowed attributes are: 'AREA', 'SLLEN', 'ACLEN', 'DROP', 'SLSLP', 'ACSLP', 'TLEN', 'MAG', 'LCLEN', 'RELIEF', 'DIAM', 'SINU', 'DDENS', 'SDENS', 'NLINKS', 'T1', 'T2', 'T3', 'ORDER', 'SNUMS'. The 'ORDER' keyword returns a ramp of stream order numbers, and the 'SNUMS' keyword returns the total number of Horton-Strahler streams of each order. The other attributes are: basin area, straightline length, along-channel length, elevation drop across the segment, straight-line slope, along-channel slope, total channel length, magnitude, longest channel length, basin relief, network diameter, absolute sinuosity, drainage density, source density, number of links, number of side tributaries of one order lower, number of side tributaries of two orders lower, and number of side tributaries of three orders lower.

### **Statistic**

A scalar string that specifies the statistic of interest, in single quotes. Allowed statistics are: 'MEAN', 'MIN', 'MAX', 'RANGE', 'STDEV', 'MOM2', 'MOM3', 'MOM4', 'MOM5', 'MOM6'. The default is 'MEAN'. Statistic names that start with 'MOM' refer to higher order moments.

## **Keywords**

### **SILENT**

Set this keyword to suppress the information message that is printed in the main log window.

## **See Also**

[RT\\_Read\\_RTV\\_Data](#page-120-0)

# <span id="page-115-0"></span>**RT\_Read\_RTM**

The RT\_Read\_RTM procedure reads mask cell IDs from a RiverTools Mask (RTM) file.

# **Syntax**

RT\_Read\_RTM*, Mask\_IDs, Filename* [, FACTOR*=value*] [, NUMCELLS*=variable*] [, OK*=variable*] [, /REDUCE] [, /SILENT] [, SUBS*=variable*]

# **Arguments**

## **Mask\_IDs**

An array of long-integer IDs read from the specified RTM file. This array contains a list of pixel IDs for one or more "mask cells" or masked regions in a RiverTools grid. If the RTM file contains information for more than one mask cell, IDs for separate cells are delimited by the long integer -1L. The first and last ID in the returned array should also be -1L.

## **FILENAME**

The filename (in single quotes) of the RTM file to read IDs from.

# **Keywords**

## **FACTOR**

An integer scale factor which can be used to rescale the Mask\_IDs so that they can be used as pixel IDs to subscript a reduced-size grid. The grid is reduced by this factor only if the REDUCE keyword is set. For more information, see [RT\\_Read\\_Grid.](#page-111-0)

## **NUMCELLS**

Set this keyword to a named variable in order to obtain the number of mask cells in the specified RTM file.

## **OK**

This keyword will return a value of 1b if no problems are encountered, and 0b otherwise.

## **REDUCE**

See the explanation of the FACTOR keyword above.

#### **SILENT**

Set this keyword to suppress information messages sent to the main log window.

#### **SUBS**

Set this keyword to a named variable in order to obtain a 1D array which lists the array subscripts in Mask\_IDs which contain the -1L delimiter. Since an RTM file begins (and ends) with this delimiter, adding 1 to the nth element in the SUBS array gives the starting subscript for the  $(n+1)$ st mask cell. For example, if the RTM file contains pixel IDs for 5 mask cells, SUBS(2)+1 is the subscript to the Mask\_IDs array where the IDs for the 3rd mask cell begin.

## **Example**

IDL> RT\_Read\_RTM, mask\_IDs, file='KY\_Sub\_o3basins.rtm'

## **See Also**

[RT\\_Get\\_RTM\\_Info,](#page-74-0) [RT\\_Get\\_RTM\\_Cell\\_Area](#page-73-0), [RT\\_Read\\_Grid,](#page-111-0) [RT\\_Read\\_RTM\\_As\\_Grid,](#page-117-0) [RT\\_Read\\_RTM\\_Cell](#page-118-0)

# <span id="page-117-0"></span>**RT\_Read\_RTM\_As\_Grid**

The RT\_Read\_RTM\_As\_Grid procedure reads mask IDs from a RiverTools Mask (RTM) file and then "embeds" them in a mask grid.

# **Syntax**

RT\_Read\_RTM\_As\_Grid*, Mask\_Grid,* FILENAME*=filename* [, FACTOR*=value*] [, /REDUCE]

## **Arguments**

## **Mask\_Grid**

The 2D array to be returned, which will have the same dimensions as the DEM in the current data set unless the FACTOR keyword is set.

## **Keywords**

## **FILENAME**

The filename (in single quotes) of the RTM file to read IDs from.

## **FACTOR**

An integer scale factor used to create a grid that is rescaled to be smaller or larger than the DEM in the current data set. The grid is reduced by this factor if the REDUCE keyword is set and enlarged otherwise.

## **REDUCE**

See the description of the FACTOR keyword.

## **See Also**

[RT\\_Get\\_RTM\\_Cell\\_Area,](#page-73-0) [RT\\_Get\\_RTM\\_Info](#page-74-0), [RT\\_Read\\_RTM,](#page-115-0) [RT\\_Read\\_RTM\\_Cell](#page-118-0)

# <span id="page-118-0"></span>**RT\_Read\_RTM\_Cell**

The RT\_Read\_RTM\_Cell procedure reads the IDs of a single mask cell from a RiverTools Mask (RTM) file. It is meant to be used together with the RT Get RTM Info procedure as shown in the example below.

#### **Syntax**

RT\_Read\_RTM\_Cell*, Cell\_Number, Cell\_IDs, RTM\_Info* [, /SILENT] [, UNIT*=value*]

## **Arguments**

#### **Cell\_Number**

The number of the RTM cell to be read. Numbers start at 0 for the first cell in the RTM file and go up to the number of cells minus one. An RTM file may contain information for one or more mask cells.

#### **Cell\_IDs**

The long (4-byte) integer pixel IDs of the pixels in the requested mask cell that are to be returned

#### **RTM\_Info**

A structure of the form returned by the RT\_Get\_RTM\_Info procedure that contains descriptive information for an RTM file, including the filename. This argument is not optional; see the example below.

### **Keywords**

#### **SILENT**

Set this keyword to suppress the information message that is usually printed in the main log window.

#### **UNIT**

This keyword can be used to specify the file unit number for an RTM file that is already open for reading. If unspecified, the file RTM\_Info.maskfile is open and closed each time the procedure is called. When reading data for many RTM cells, it is more efficient to leave the file open until finished.

# **Example**

This simple example shows how to compute the average elevation in the sixth order 3 basin that is stored in the RTM file, 'KY\_Sub\_o3basins.rtm', and then to create a density plot that shows the pixels in the basin as a black shape. Open the KY\_Sub sample data set, and then type the following commands at the IDL command line.

```
IDL> RT_Get_RTM_Info, 'KY_Sub_o3basins.rtm', RTM_info
IDL> RT_Read_RTM_Cell, 5, cell_IDs, RTM_info
IDL> RT_Read_Grid, grid, 'KY_Sub_DEM.rtg'
IDL> avg = total(grid(cell_IDs)) / n_elements(cell_IDs)
IDL> RT_Print, 'The average elevation is: ' + RT_String(avg)
IDL> RT_Read_DEM_Info, info
IDL> RT_Open_Plot, XSIZE==info.ncols, YSIZE=info.nrows
IDL> !ORDER=1
IDL> grid(cell_IDs) = 0
IDL> RT_Tvscl, RT_Hist_Equal(grid)
```
# **See Also**

[RT\\_Get\\_RTM\\_Info](#page-74-0)

# <span id="page-120-0"></span>**RT\_Read\_RTV\_Data**

The RT\_Read\_RTV\_Data procedure reads attributes of channel segments (sublinks, links or streams) from a RiverTools Vector (RTV) file. Units are given in terms of kilometers and square kilometers, except for elevation drop which is given in meters.

### **Syntax**

RT\_Read\_RTV\_Data*, Data, Attribute, Filetype* [, *Orders*] [, *Filter*] [, *N*]

### **Arguments**

#### **Data**

The returned 1D array that contains one measurement of the selected attribute for each channel segment.

#### **Attribute**

A scalar string that determines which attribute to return in Data. For all FILETYPEs, the following attributes are allowed: 'AREA', 'SLLEN', 'ACLEN', 'DROP', 'SLSLP', and 'ACSLP'. These correspond to: basin area, straight-line length, alongchannel length, elevation drop across the segment, straight-line slope, and alongchannel slope. The default is 'AREA'.

If the FILETYPE is 'LINK' or 'STREAM', these additional attributes are allowed: 'TLEN', 'MAG', 'LCLEN', 'RELIEF', 'DIAM', 'SINU', 'DDENS.', and 'SDENS'. These correspond to: total channel length, magnitude, longest channel length, basin relief, network diameter, absolute sinuosity, drainage density, and source density.

If the FILETYPE is 'STREAM', these additional attributes are recognized: 'NLINKS', 'T1', 'T2', 'T3'. These correspond to: number of links, number of side tributaries of one order lower, number of side tributaries of two orders lower, and number of side tributaries of three orders lower.

#### **Filetype**

A scalar string that determines the type of RTV file to be used (given the currently selected basin prefix). The possibilities are 'TREE', 'LINK', and 'STREAM'. The default is 'STREAM'.

#### **Orders**

An optionally returned 1D array that contains the Strahler order for each channel segment.

#### **Filter**

An optional scalar string that can be used to filter the measurements by Strahler order. Only for channel segments that match the filter are returned in the array Data. Allowed filters are: 'ALL', 'INTERIOR', 'EXTERIOR', 'ORDER1', 'ORDER2', ..., 'ORDER10'. The string 'INTERIOR' indicates all channel segments whose order is not one.

## **N**

The number of elements in the 1D arrays, Data and Orders.

# <span id="page-122-0"></span>**RT\_Read\_Subgrid**

The RT\_Read\_Subgrid procedure reads a (usually small) subgrid from a grid contained in an RTG file. This procedure is used by several of the interactive window tools, such as the Vector Zoom tool.

#### **Syntax**

RT\_Read\_Subgrid*, Grid\_File, Grid\_Type, Grid\_Ncols, Grid\_Nrows, X, Y, NX, NY, Subgrid* [, *OK*]

## **Arguments**

#### **Grid\_File**

The filename of an RTG grid file, or any other flat binary (row major) file, which contains a grid of values. This filename should be given in single quotes.

#### **Grid\_Type**

A scalar string which indicates the data type of the grid stored in Grid\_File. This may be 'BYTE', 'INTEGER', 'LONG', 'FLOAT', or 'DOUBLE'.

#### **Grid\_Ncols**

The number of columns in the Grid\_File grid.

#### **Grid\_Nrows**

The number of columns in the Grid\_File grid.

## **X**

The column in the Grid\_File grid to use as the center for the read operation

#### **Y**

The row in the grid in Grid File grid to use as the center for the read operation.

#### **NX**

The number of columns to read from the Grid\_File grid into Subgrid.

#### **NY**

The number of rows to read from the Grid\_File grid into Subgrid.

## **Subgrid**

The subgrid to be returned, as a 2D array.

## **OK**

This will be set to 1b if no problems are encountered (such as input values that cause an attempt to read out of bounds) and 0b otherwise.

# **See Also**

[RT\\_Write\\_Subgrid](#page-136-0)

# <span id="page-124-0"></span>**RT\_Read\_Text\_File**

The RT\_Read\_Text\_File procedure reads the text in the input text file into a string array that has one line per array element.

## **Syntax**

RT\_Read\_Text\_File*, Text\_File, Text\_Array* [, *Nlines*] [, MAXLINES*=value*]

## **Arguments**

#### **Text\_File**

The name of the input text file, in single quotes.

#### **Text\_Array**

The returned string array which contains the text.

#### **Nlines**

This optional argument returns the number of lines in Text\_File, which is the number of elements in Text\_Array.

## **Keywords**

#### **MAXLINES**

This keyword imposes a maximum number of lines that should be read. If not specified, the RT\_Count\_Lines procedure is used to count the number of lines in the text file before reading and all lines are read.

## **See Also**

[RT\\_Count\\_Lines](#page-39-0), [RT\\_GUI\\_View\\_Text\\_File](#page-85-0), [RT\\_Read\\_Function,](#page-110-0) [RT\\_Read\\_XYZ\\_Values](#page-125-0)

# <span id="page-125-0"></span>**RT\_Read\_XYZ\_Values**

The RT\_Read\_XYZ\_Values procedure reads XYZ coordinate triples from an input text file into three 1D arrays called X, Y and Z. Values in a line can be delimited by space characters, commas, semi-colons or colons. Lines with less than three values are automatically skipped.

## **Syntax**

*RT\_Read\_XYZ\_Values, Text\_File, X, Y, Z* [, *Xmin*] [, *Xmax*] [, *Ymin*] [, *Ymax*] [, *Zmin*] [, *Zmax*] [, SKIP\_LINES*=value*]

## **Arguments**

#### **Text\_File**

The name of the input text file, in single quotes.

## **X**

A 1D array of x-coordinates.

### **Y**

A 1D array of y-coordinates.

## **Z**

A 1D array of z-coordinates.

#### **Xmin**

The minimum x-coordinate in X.

#### **Xmax**

The maximum x-coordinate in X.

#### **Ymin**

The minimum y-coordinate in Y.

#### **Ymax**

The maximum y-coordinate in Y.

### **Zmin**

The minimum z-coordinate in Z.

#### **Zmax**

The maximum z-coordinate in Z.

## **Keywords**

### **SKIP\_LINES**

Set this keyword to the number of header lines that should be skipped before reading data. The default is zero.

## **See Also**

[RT\\_Count\\_Lines](#page-39-0), [RT\\_Read\\_Function,](#page-110-0) [RT\\_Read\\_Text\\_File](#page-124-0)

# <span id="page-127-0"></span>**RT\_Remove\_Window**

The RT\_Remove\_Window procedure is used to remove a window from the roster of windows that are managed by RiverTools. To destroy a window, use the [RT\\_Close\\_Window](#page-17-0) procedure, which calls RT\_Remove\_Window. This procedure is meant for use by programmers who want to extend the RiverTools environment.

# **Syntax**

RT\_Remove\_Window*, Base\_ID*

# **Arguments**

## **Base\_ID**

The top-level base ID, a long (4-byte) integer, of the window that is to be removed from the roster.

## **See Also**

[RT\\_Add\\_Window](#page-11-0), [RT\\_Check\\_Window,](#page-15-0) [RT\\_Close\\_Window,](#page-17-0) [RT\\_Open\\_Plot](#page-99-0), [RT\\_Set\\_Window](#page-133-0)

# **RT\_Resize**

The RT\_Resize function is used to rebin a 2D array, by an integer factor, to a larger or smaller size. It is similar to the IDL REBIN function, but it does not require the array dimensions of the new array to be multiples of the old dimensions. It also differs in its arguments, which lets you specify a scale factor instead of the new array size.

## **Syntax**

RT\_Resize*, Array, Factor, Reduce* [, *New\_Ncols*] [, *New\_Nrows*]

## **Arguments**

#### **Array**

The 2D input array to be resized.

#### **Factor**

A positive integer that determines the factor by which the array will be reduced or enlarged. It is treated as a reduction factor if Reduce argument equals 1b and a magnification factor if it equals 0b.

#### **Reduce**

Set this argument to 1b for reduction and 0b for magnification.

#### **New\_Ncols**

This argument can be used to return the number of columns in the resized array.

#### **New\_Nrows**

This argument can be used to return the number of rows in the resized array.

### **Example**

Start RiverTools+IDL and create a 2D array with 101 rows and 103 columns. An attempt to rebin it to half size with the IDL REBIN function produces an error, but the call to RT\_Resize does not.

```
IDL> array = dist(101, 103)
IDL> a = REBIN(array, 50, 50)% REBIN: Result dimensions must be integer factor of
original dimensions
IDL> a = RT_Resize(array, 2, 1b, new_ncols, new_nrows)
IDL> RT_Print, 'New number of columns='+
RT_String(new_ncols)
IDL> RT_Print, 'New number of rows='+
RT_String(new_nrows)
```
## **See Also**

For more information, see REBIN in the *IDL Reference Guide*.

# **RT\_Save\_Function**

The RT\_Save\_Function procedure writes two 1D arrays as two columns to a text file. The values are written as double precision, with a total of 18 characters and 8 digits after the decimal. Function-type (2-column) data saved with this procedure can be plotted in RiverTools with the **Display**  $\rightarrow$  **Function** dialog.

### **Syntax**

RT\_Save\_Function*, X, Y* [, *Text\_File*] [, HEADER*=string*] [, /SILENT]

## **Arguments**

#### **X**

A 1D array of values for the x-axis or abscissa.

#### **Y**

A 1D array of values for the y-axis or ordinate. This array must have the same number of elements as the array X.

#### **Text\_File**

The name of the text file, in single quotes, to which the function values are to be saved. If unspecified, a native file selection dialog is opened to allow the filename to be specified.

#### **Keywords**

#### **HEADER**

An optional string or string array that is to be written at the top of the file, before the data values. If unspecified, RiverTools provides a simple three line header that lists the number of elements in the X and Y arrays.

#### **SILENT**

Set this keyword to suppress printing the information message in the main log window.

### **See Also**

[RT\\_GUI\\_View\\_Text\\_File,](#page-85-0) [RT\\_Read\\_Function,](#page-110-0) [RT\\_Read\\_XYZ\\_Values](#page-125-0)

# **RT\_Set\_View**

The RT\_Set\_View procedure is used to set 3D view transformation that is used by IDL direct graphics procedures. It is similar to the IDL procedure CREATE\_VIEW, but uses the mins and maxes of the X, Y, and Z arguments for a georeferenced surface to determine default scale parameters.

## **Syntax**

RT\_Set\_View*, X, Y, Z* [, *Xwin*] [, *Ywin*] [, AX*=value*] [, AY*=value*] [, AZ*=value*] [, /RESET] [, ZFAC*=value*] [, ZOOM*=value*]

## **Arguments**

## **X**

An array of x-coordinates that provide the distances between pixels along the x-axis in the 2D array Z. This array allows the surface stored in Z to be viewed at true scale.

## **Y**

An array of y-coordinates that provide the distances between pixels along the x-axis in the 2D array Z. This array allows the surface stored in Z to be viewed at true scale.

### **Z**

An array of z-coordinates that provide the surface height at a pixel or point. This could be a DEM or just a two-element array containing the min and max in the DEM.

#### **Xwin**

The x-size of the viewing window.

#### **Ywin**

The y-size of the viewing window.

## **Keywords**

#### **AX**

An angle of rotation about the x-axis, in degrees.

#### **AY**

An angle of rotation about the y-axis, in degrees.

#### **AZ**

An angle of rotation about the z-axis, in degrees.

#### **RESET**

Set this keyword to reset all affected IDL system variables to their defaults.

#### **ZFAC**

An optional rescaling factor for the z-axis used for vertical exaggeration. The default  $is<sub>1</sub>$ 

#### **ZOOM**

A positive factor used to rescale the x, y, and z axes that determines how close the viewed object appears to be from the viewer. The default is 1.

## **See Also**

For more information, see CREATE\_VIEW in the *IDL Reference Guide*.

# <span id="page-133-0"></span>**RT\_Set\_Window**

The RT\_Set\_Window procedure is used to set the focus to a particular RiverTools window.

# **Syntax**

RT\_Set\_Window*, Window\_ID* [, */SHOW*]

## **Arguments**

## **Window\_ID**

The long (4-byte) integer window index or ID. This index can be obtained when the window is first opened with [RT\\_Open\\_Plot.](#page-99-0)

# **Keywords**

## **SHOW**

Set this keyword to cause the window to be brought to the front if it is obscured by other windows.

# **See Also**

[RT\\_Add\\_Window](#page-11-0), [RT\\_Check\\_Window,](#page-15-0) [RT\\_Close\\_Window,](#page-17-0) [RT\\_Open\\_Plot](#page-99-0), [RT\\_Remove\\_Window](#page-127-0)

# **RT\_String**

The RT\_String function is used to convert numbers to strings which have no leading or trailing blank spaces. It provides a simple and convenient method of printing numbers with formatting as shown in the example below.

## **Syntax**

*String =* RT\_String(*Number* [, FORMAT*=value*])

## **Arguments**

#### **Number**

The number or array of numbers to be converted to a string or string array. This can have any data type.

## **Keywords**

#### **FORMAT**

A FORTRAN-style format code. See the documentation for the IDL function, STRING, for details.

## **Example**

```
IDL> PRINT, 'The number is: ' + RT_String(1000d).
IDL > k = INDGEN(5)IDL> str = RT_String(k, FORMAT='(D8.2)')
IDL> PRINT, 'The number is: ' + str(3)
```
## **See Also**

#### [RT\\_Print](#page-106-0)

For more information, see STRING and STRTRIM in the *IDL Reference Guide*.

# **RT\_Uncompress\_File**

The RT\_Uncompress\_File procedure uncompresses an input file that has been previously compressed with the well-known GZIP algorithm. The original compressed file is not deleted. This procedure could be used in a loop to uncompress a large number of files.

## **Syntax**

RT\_Uncompress\_File*, In\_File, Out\_File*

## **Arguments**

**In\_File**

The input file to be uncompressed, which should have the filename extension ".gz".

## **Out\_File**

The uncompressed output file.

# **See Also**

[RT\\_Compress\\_File,](#page-20-0) [RT\\_Copy\\_File,](#page-21-0) [RT\\_Delete\\_File](#page-41-0)

# <span id="page-136-0"></span>**RT\_Write\_Subgrid**

The RT\_Write\_Subgrid procedure is used to edit an RTG file by overwriting a (usually small) subgrid of values in the RTG file with the values that are contained in the Subgrid argument. In most cases it is better to edit RTG files with the interactive window tool called Value Zoom.

#### **Syntax**

RT\_Write\_Subgrid*, Grid\_File, Grid\_Type, Grid\_Ncols, Grid\_Nrows, X, Y, Subgrid*  $[0, OK]$ 

### **Arguments**

#### **Grid\_File**

The filename of the RTG grid file to be modified, or any other flat binary (row major) file, which contains a grid of values. This filename should be given in single quotes.

#### **Grid\_Type**

A scalar string which indicates the data type of the grid stored in Grid\_File. This may be 'BYTE', 'INTEGER', 'LONG', 'FLOAT', or 'DOUBLE'.

#### **Grid\_Ncols**

The number of columns in the Grid\_File grid.

#### **Grid\_Nrows**

The number of columns in the Grid\_File grid.

### **X**

The column in the Grid\_File file to use as the center for the write operation

#### **Y**

The row in the grid in Grid\_File to use as the center for the write operation.

#### **Subgrid**

The subgrid (a 2D array) to be used to replace values in the Grid\_File grid. Proper placement of the subgrid is easiest when the subgrid is square and has an odd number of rows and columns.

## **OK**

This will be set to 1b if no problems are encountered (such as input values that cause an attempt to write out of bounds) and 0b otherwise.

# **See Also**

[RT\\_Read\\_Subgrid](#page-122-0)